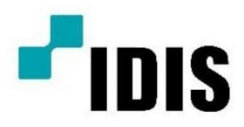

# Видеостена

Инструкция по эксплуатации

**VW-F551** 

#### **Примечания**

#### **Авторские права и товарные знаки**

Copyright © 2015 IDIS Corporation. Все права защищены.

Все торговые марки и названия продукции являются товарными знаками, зарегистрированными товарными знаками или торговыминаименованиями соответствующих владельцев.

### **General**

Были предприняты все усилия для обеспечения точности, однако в некоторых случаях могут произойти изменения продукции или доступности, которые могут не отражаться в этом документе. Мы оставляем за собой право вносить изменения в спецификации в любое<br>время без предварительного увеломления. Технические характеристики являются типичными. но могут варьироваться в зависимости от условий, находящихся вне нашего контроля, таких как поддержание продукта в надлежащих условиях работы. Технические характеристики<br>основаны на информации, доступной на момент печати. Мы не предоставляем никаких гарантий в отношении этого материала, включая, но не ограничиваясь, подразумеваемые гарантии пригодности для определенной цели. Мы не несем ответственности за ошибки, содержащиеся в настоящем документе, или за случайный или косвенный ущерб в связи с эксплуатацией<br>или использованием этого материала. Наше производственное предприятие сертифицировано по стандарту ISO 9001 и 14001.

#### ЗАКОНОДАТЕЛЬНОЕ РЕГУЛИРОВАНИЕ

Продукт был протестирован и признан соответствующим ограничениям для цифрового устройства класса А в соответствии с частью 15 правил FCC. Эти ограничения предназначены для обеспечения<br>разумной защиты от вредных помех, когда изделие эксплуатируется в коммерческой среде. Продукт генерирует, использует и может излучать радиочастотную энергию и, если он не установлен и не используется в соответствии с инструкцией, может создавать вредные помехи для радиосвязи.<br>Эксплуатация продукта в жилом районе может вызвать вредные помехи, и в этом случае пользователь должен будет устранить помехи за свой счет.

are a is likely to cause harmful interference in which case the user will be required to correct to correct to

CAN ICES-3 (A) / NMB-3 (A)

#### Окружающая среда

Продукт разработан и изготовлен из высококачественных материалов и компонентов, которые могут быть<br>переработаны и использованы повторно. Этот символ означает, что электрическое и электронное оборудование по истечении срока их службы следует утилизировать отдельно от обычных отходов.<br>Пожалуйста, утилизируйте продукт надлежащим образом и в соответствии с местными правилами. В Европейском Союзе существуют отдельные системы сбора использованных электрических и электронных изделий. Пожалуйста, помогите нам сохранить окружающую среду, в которой мы живем!

### Оглавление

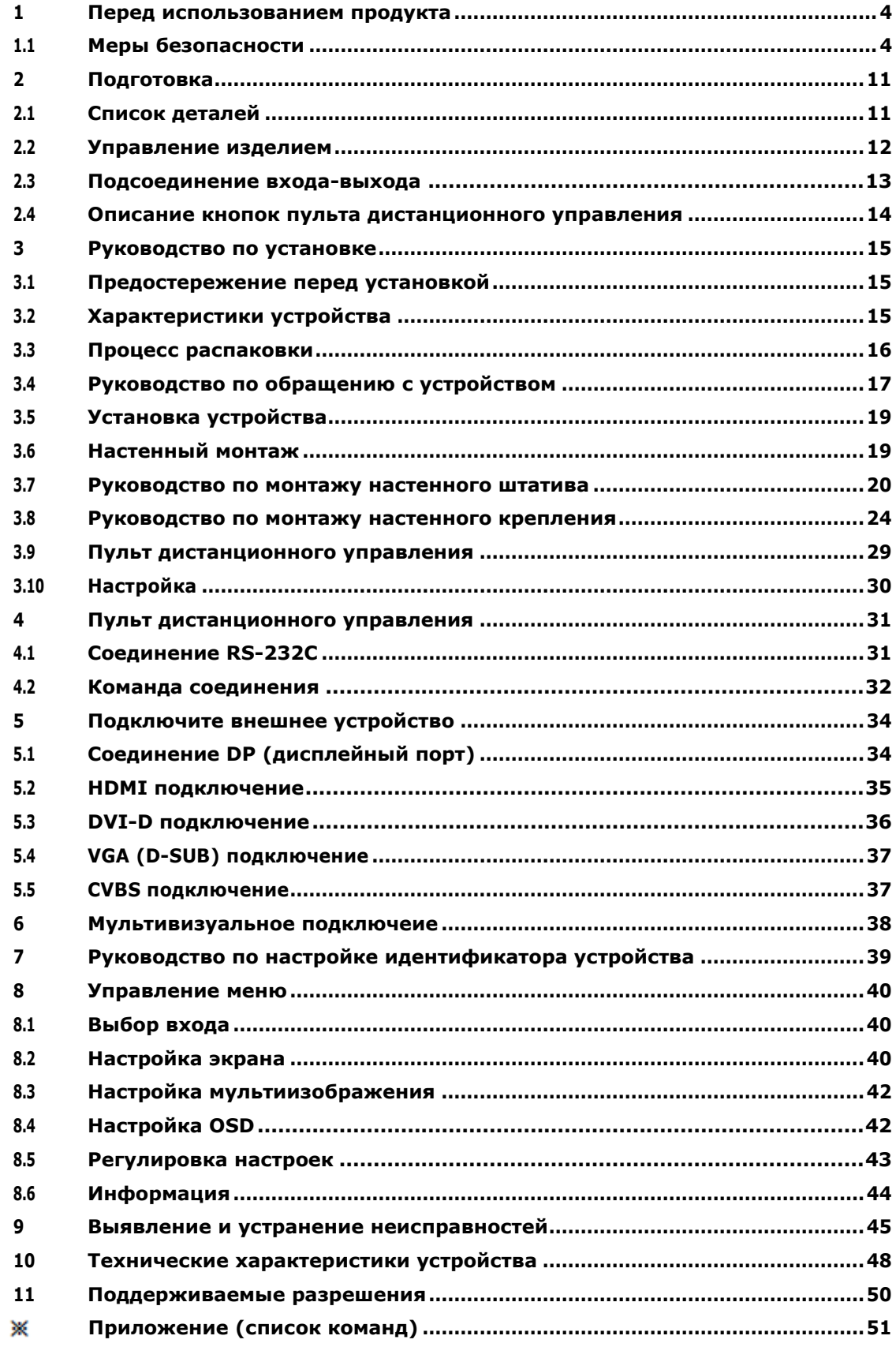

## 1 Перед использованием продукта

- Перед установкой или использованием изделия во избежание повреждения изделия прочитайте и следуйте инструкциям руководства пользователя для вашей безопасности.
- Цвет, дизайн и технические характеристики могут меняться без уведомления, чтобы улучшить функцию

## <span id="page-3-0"></span>1.1 Меры безопасности

Меры безопасности делятся на «Предупреждения» и «Предостережение», а смысл каждого заключается в следующем.

Предупреждение: если вы не будете следовать инструкции, это может привести к серьезным травмам или смерти.

Предостережение: Если вы не следуете инструкции, это может привести к незначительной травме или повреждению продукта.

**Пожалуйста, обеспечьте пользователям легкий доступ к ИНСТРУКЦИИ ПО ЭКСПЛУАТАЦИИ.**

 $\mathscr P$  Иллюстрация ниже приведена только для справки.

### Предупреждение

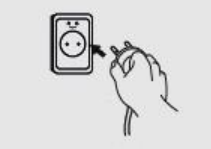

Не используйте поврежденный кабель питания или вилку, которая не соответствует стандарту.

- Это может привести к возгоранию или поражению электрическим током.

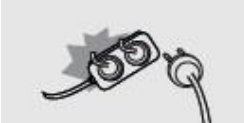

Если вы используете удлинитель, не используйте одновременно несколько устройств.

- Тепло, вырабатываемое мультивыходом, может привести к возгоранию.

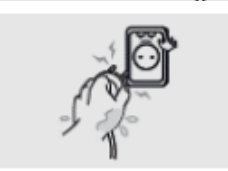

Не прикасайтесь к сетевой вилке мокрыми руками.

- Это может привести к поражению электрическим током.

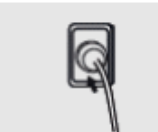

Подключитесь к розетке. - Если соединение нестабильно, это может привести к пожару.

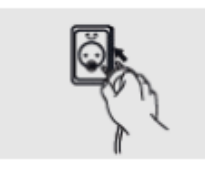

Подключите кабель питания к розетке с гнездом заземления. - Это может привести к поражению электрическим током, если гнездо сломано или закорочено.

- При установке на месте, которое невозможно заземлить, подключите к розетке с помощью автоматического выключателя, чтобы защитить изделие от поражения электрическим током.

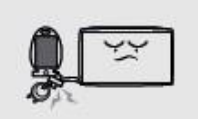

Не тяните и не сгибайте силовой кабель.

Избегайте размещения тяжелых предметов на кабелях.

- Если кабель поврежден, это может привести к поражению электрическим током или возгоранию.

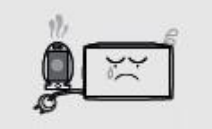

Не используйте силовой кабель вблизи отопительных приборов и изделий.

- Это может привести к возгоранию или поражению электрическим током.

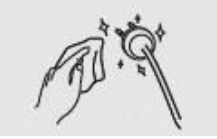

В случае загрязнения вокруг вилки или розетки, протрите сухой тканью. - Это может привести к пожару.

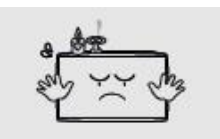

Не размещайте огнеопасные предметы рядом с продуктом.

- Это может привести к пожару.

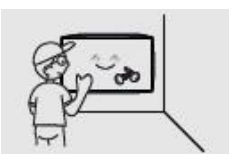

Если вы хотите установить с помощью настенного крепления, устройство должно подключаться квалифицированным техником. См. Руководство пользователя настенного монтажа.

- Это может привести к травме.

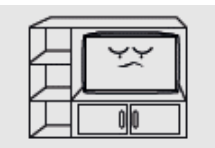

Не устанавливайте устройство в местах с плохой вентиляцией, таких как книжная полка или шкаф.

- В противном случае это может повлиять на повышение внутренней температуры и вызвать пожар.

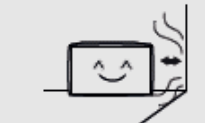

Установите изделие на расстоянии не менее 10 см от стены.

- В противном случае это может повлиять на повышение внутренней температуры и вызвать пожар.

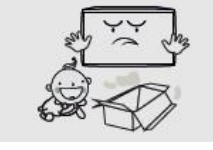

После распаковки продукта упаковочный винил должен храниться вдали маленьких детей.

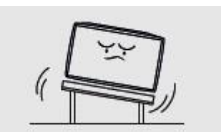

- Если ребенок использует его неправильно, это может привести к удушью.

Не устанавливайте в местах, где есть вибрация или в неустойчивом положении.

- Может произойти падение продукта, и это может привести к повреждению.

- - Это может привести к пожару.

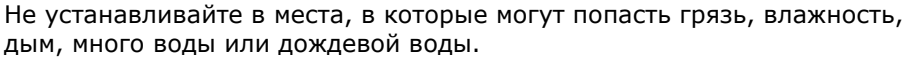

Не устанавливайте под кондиционер, с которого могут падать капли воды.

- Это может привести к поражению электрическим током или возгоранию.

Избегайте воздействия прямых солнечных лучей и не размещайте вблизи горячих предметов, таких как огонь или нагреватель.

- Это может привести к пожару или сокращению срока службы изделия.

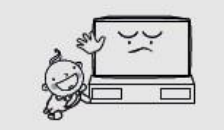

Не устанавливайте на низком месте, где ребенок может дотянуться.

Не устанавливайте прибор рядом с кухней или кухонной стойкой,

- Во время игры ребенок может получить травму.

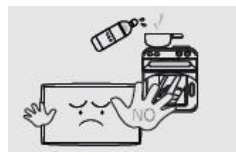

поскольку это может привести к повреждению или деформации продукта паром или маслом. - Это может привести к пожару.

Не пытайтесь ремонтировать или трансформировать продукт, потому что высокое напряжение может течь внутри продукта.

- Это может привести к возгоранию или поражению электрическим током.
- Если проблема обнаружена в продукте, обратитесь в сервисный центр.

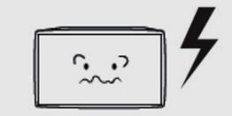

Не используйте электрооборудование, в котром используется высокое напряжене.

- Это может привести к ухудшению качества дисплея или вызвать амблиопию.

- током.
- - Это может привести к возгоранию или поражению электрическим

При перемещении изделия отключите питание и удалите все кабели, включая кабели питания, подключенные к устройству.

- Если кабель поврежден, это может привести к возгоранию или поражению электрическим током.

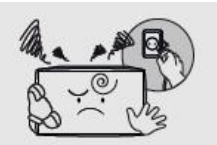

Когда вы чувствуете запах гари или слышите странный звук, исходящий от продукта, немедленно отсоедините кабель питания и обратитесь в сервисный центр.

- Это может привести к возгоранию или поражению электрическим током.

Не позволяйте ребенку встать или висеть на устройстве.

- Если продукт упадет, это может привести к травме или смерти.

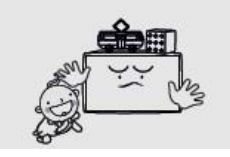

Не помещайте тяжелые предметы, игрушки или сладости, с которыми может играть ребенок.

- Если ребенок повиснет на продукте и упадет, это может привести к травме или смерти.

Когда изделие повреждено или падает, немедленно отключите кабель питания и обратитесь в сервисный центр.

- Это может привести к возгоранию или поражению электрическим током.

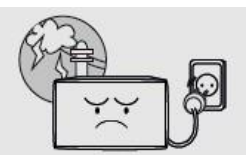

При возгарании выключите выключите питание и отсоедините кабель питания.

- Это может привести к возгоранию или поражению электрическим током.

Не роняйте изделие и не бросайте что-либо в изделие.

- Это может привести к возгоранию или поражению электрическим током.

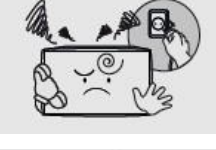

Не царапайте экран острыми предметами.

- Это может привести к повреждению устройства.

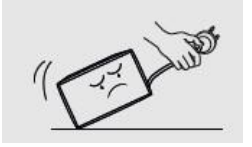

Во время перемещения изделия не тяните за кабель питания или сигнальные кабели, подключенные к устройству. - Повреждение кабеля может привести к неисправности или

поражению электрическим током или возгоранию.

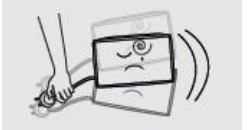

Не встряхивайте и не поднимайте изделие, удерживая только за кабель питания и сигнальный кабель.

- Повреждение кабеля может привести к неисправности или поражению электрическим током или возгоранию.

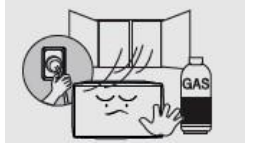

Если вы чувствуете запах газа или существует опасность утечки газа, не подключайте и не включайте устройство. Обязательно проветрите. - Искра в электроприборе может привести к взрыву или возгоранию.

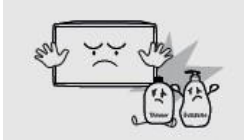

Не храните и не используйте легковоспламеняющиеся материалы и легковоспламеняющиеся аэрозоли рядом с изделием.

- Это может привести к взрыву или возгоранию.

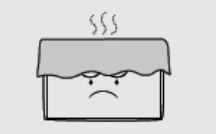

Не закрывайте вентиляционное отверстие с помощью занавеса или ткани и т. д.

- Повышение внутренней температуры может привести к пожару.

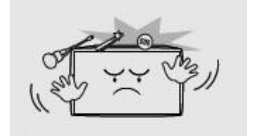

Не вставляйте стальные стержни, монеты, шпильки для волос и т. д. в вентиляционные и входные/выходные терминалы изделия. Кроме того, не помещайте легковоспламеняющийся объект, такой как бумага.

- Когда инородное вещество попадает в изделие, отключите его. После отсоединения силового кабеля обратитесь в сервисный центр.

- Это может привести к неисправности или поражению электрическим током или возгоранию.

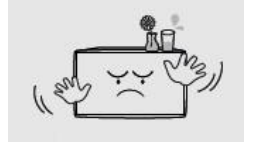

Не помещайте на изделие что-либо, содержащее жидкость или металлы. - Когда инородное вещество попадет в изделие, отключите его. После

отсоединения силового кабеля обратитесь в сервисный центр.

- Это может привести к неисправности или поражению электрическим током или возгоранию.

## Предостережение

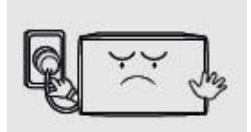

Не отсоединяйте кабель питания во время использования изделия.

- Это может привести к возгоранию или поражению электрическим током.

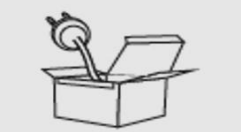

Используйте только кабель питания, соответствующий стандарту.

- Это может привести к возгоранию или поражению электрическим током.

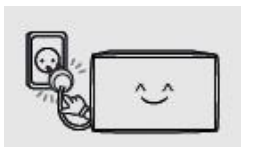

Подключите кабель питания к ближайшей розетке.

- При возникновении проблемы с изделием полностью отсоедините кабель питания.

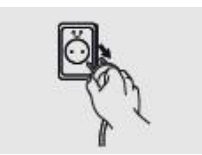

При отсоединении силового кабеля от розетки не тяните кабельный провод.

Обязательно держите вилку и вытаскивайте ее.

- Это может привести к возгоранию или поражению электрическим током.

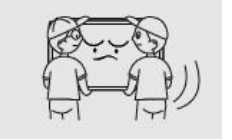

Пожалуйста, аккуратно перемещайте продукт, чтобы не уронить его.

- Это может привести к неисправности или травме.

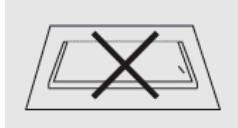

Поместите изделие экраном вверх.

- Экран может быть поврежден.

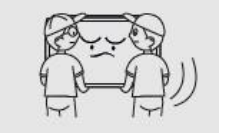

Работайте в паре, если изделие тяжелое.

- Это может привести к неисправности или травме.

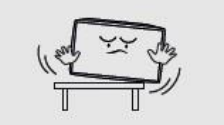

При установке изделия на комод или полку используйте крупноразмерную поверхность для лучшего использования и поддержания обзора. - Изделие может упасть и стать причиной повреждения или травмы.

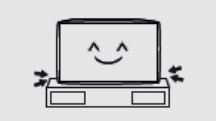

При установке изделия не ударяйте по нему.

- Это может привести к неисправности.

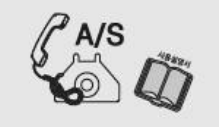

При установке изделия в специальном месте обратитесь к дилеру или в сервисный центр, так как особая среда может возникнуть в случае возникновения проблемы с изделием. - Это может привести к неисправности или возгоранию.

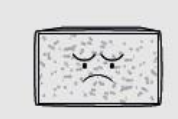

Включение изделия в условиях фиксированного экрана или экрана 4: 3 в течение длительного времени может также вызвать остаточное изображение или пятно на экране.

- При использовании устройства в течение длительного времени установите экранную заставку подключенного компьютера или сигнальное оборудование или установите его в спящем режиме.

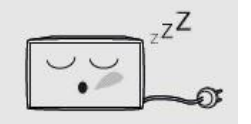

Если вы не используете изделие в течение длительного времени, отсоедините кабель питания и примите меры для предотвращения попадания пыли в изделиеь.

- Может возникнуть накопление пыли, тепловыделение или искры и вызвать пожар.

Установите разрешение и частоту соответствующим образом.

- Формат экрана может привести к ухудшению или нечеткости зрения.

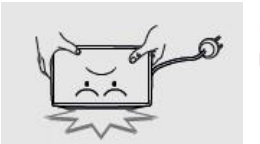

Если у изделия есть подставка, не перемещайте его, удерживая только подставку или поднимая его вверх дном.

- Подставка может оторваться от изделия, и это может привести к повреждению или травме.

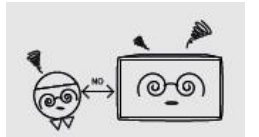

Посмотрите на экран с расстояния примерно в 2,5 раза больше, чем диагональ экрана.

- Не рекомендуется смотреть на экран в течение долгого времени, так как это может привести к потере зрения.

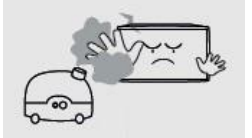

Не используйте ничего, что вызывает появление водяного пара рядом с изделием. (увлажнители и т. д.).

- Это может привести к неисправности или поражению электрическим током или возгоранию.

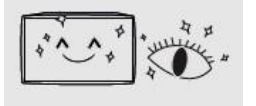

После 1 часа использования, дайте отдых глазам как минимум на 5 минут.

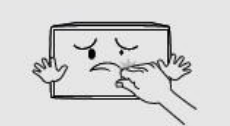

Если устройство включено в течение длительного времени, не прикасайтесь к поверхности экрана или вентилятору, так как он может быть горячим.

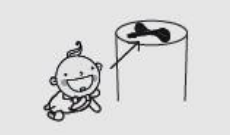

Храните аксессуары для изделия в недоступном для детей месте.

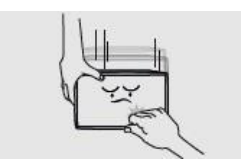

Для изделий с подставкой будьте осторожны при регулировке угла и высоты подставки.

- При наклонном положении изделие может упасть, что может привести к травме.

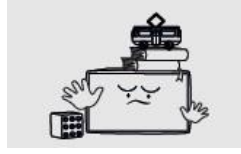

- - Может привести к травме пальца или руки.

Не размещайте тяжелые предметы на изделии.

- Это может привести к неисправности или травме.

$$
\begin{array}{|c|} \hline \mathbf{r}^{\mathbf{r}} \\ \hline \mathbf{r}^{\mathbf{r}} \\ \hline
$$

Пожалуйста, не создавайте препятствия между пультом дистанционного управления и устройством.

- Устройство может не реагировать на пульт дистанционного управления.

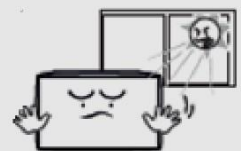

Пульт дистанционного управления может не работать должным образом под солнцем или сильным светом.

В этом случае измените местоположение изделия.

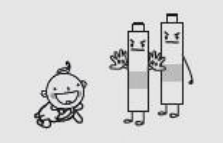

Удостоверьтесь, что ребенок не берет батарею в рот; держите батарею в недоступном для ребенка месте.

- Если ребенок проглотил батарею, немедленно обратитесь к врачу.

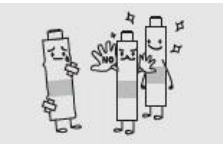

При замене батареи, вставьте ее в соответствии с полярностью (+, -). - Если полярности отличаются, это может привести к возгоранию или травме, поломке или протечке.

- - Это может также загрязнить окружающую среду.

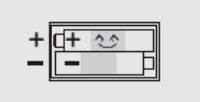

Используйте стандартную батарею, не сочетайте старые батареи с новыми.

- Если полярности отличаются, это может привести к возгоранию или травме, поломке или протечке.

- - Это может также загрязнить окружающую среду.

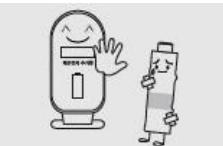

Разряженные батареи и перезаряжаемые батареи следует хранить отдельно от общих отходов, их необходимо собирать для утилизации. - Если у батареи истек срок службы, пожалуйста, обратитесь в ближайший центр утилизации или к дилеру.

- - Это может привести к взрыву или возгоранию.

#### **Чистка**

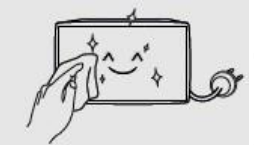

После отсоединения силового кабеля слегка протрите загрязненные детали и каждую часть экрана сухой и мягкой тканью.

Не чистите продукт влажной тряпкой или с помощью распрыскивателя воды. - Существует опасность возгорания или поражения электрическим током.

При мытье различными чистящими средствами, полировочными средствами, абразивными материалами, воском, бензолом, спиртовым раствором, растворителем, поверхностно-активными веществами, поверхность изделия может быть повреждена.

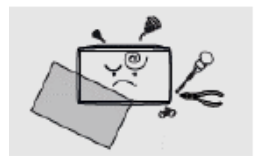

Если требуется чистка внутри изделия, обратитесь к вашему дилеру или в сервисный центр.

- Это может привести к возгоранию или поражению электрическим током.

## <span id="page-10-0"></span>2 Подготовка

## <span id="page-10-1"></span>2.1 Список деталей

 $\mathscr P$  Если данные детали отсутствуют, обратитесь к вашему дилеру или в сервисный центр.  $\mathscr P$  Детали могут отличаться от тех, что показаны на изображении.  $\triangle$  Другие детали, не входящие в комплект, могут вызвать ухудшение производительности или проблемы во время использования.

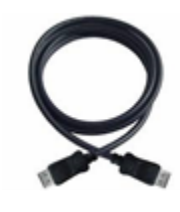

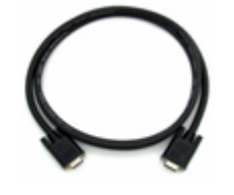

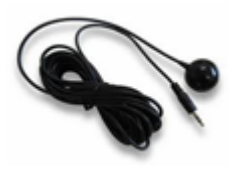

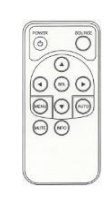

DP Кабель (ver1.1a)

RS232 Кабель

ИК-приёмник Пульт дистанционного управления

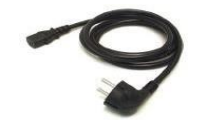

Кабель питания (На выбор)

## <span id="page-11-0"></span>2.2 Управление изделием

• Вы можете управлять изделием с помощью кнопок управления на левой стороне устройства.

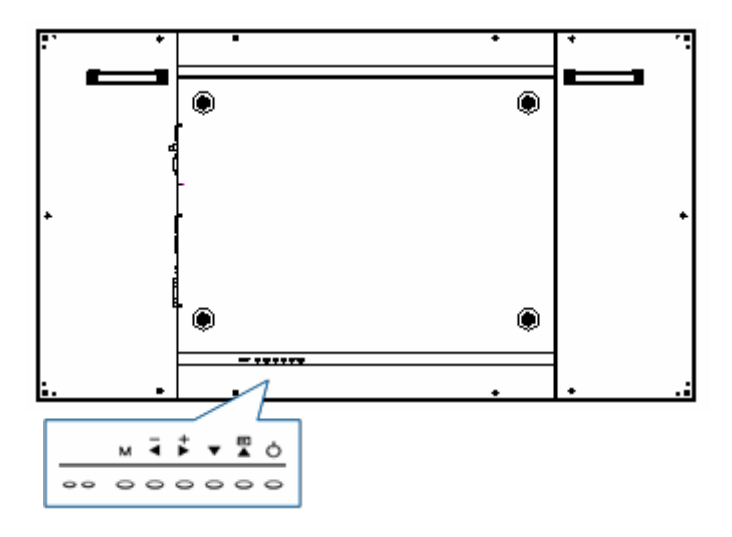

### **Кнопки управления**

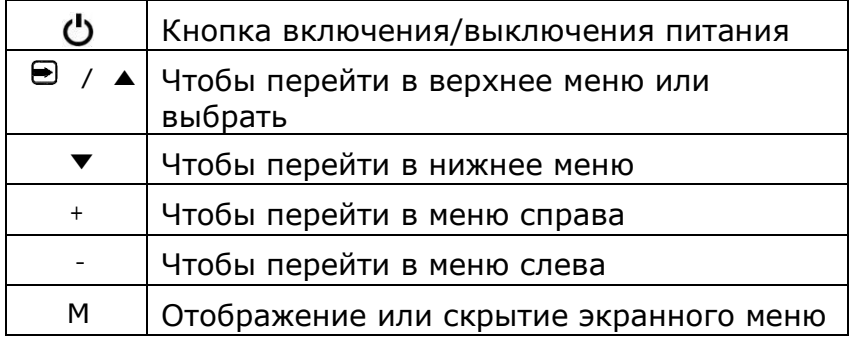

### <span id="page-12-0"></span>2.3 Подсоединение входа-выхода

Вы можете получать видеосигнал с помощью терминала ввода-вывода, находящегося слева сзади..

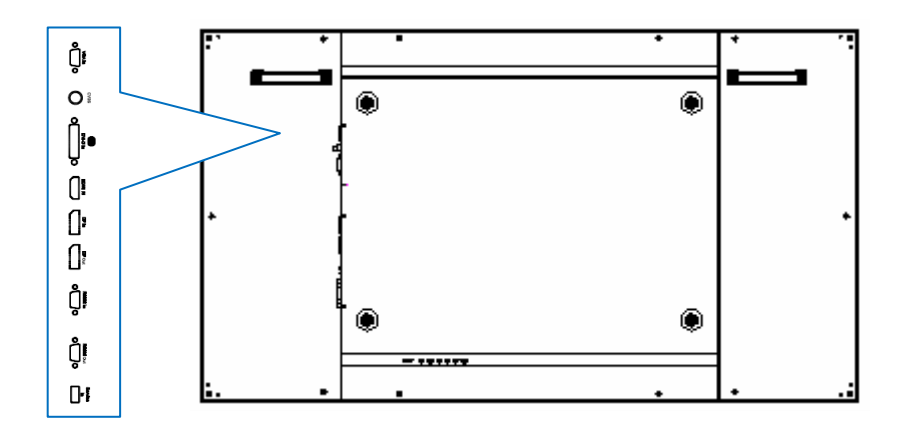

### **Название и описание разъема**

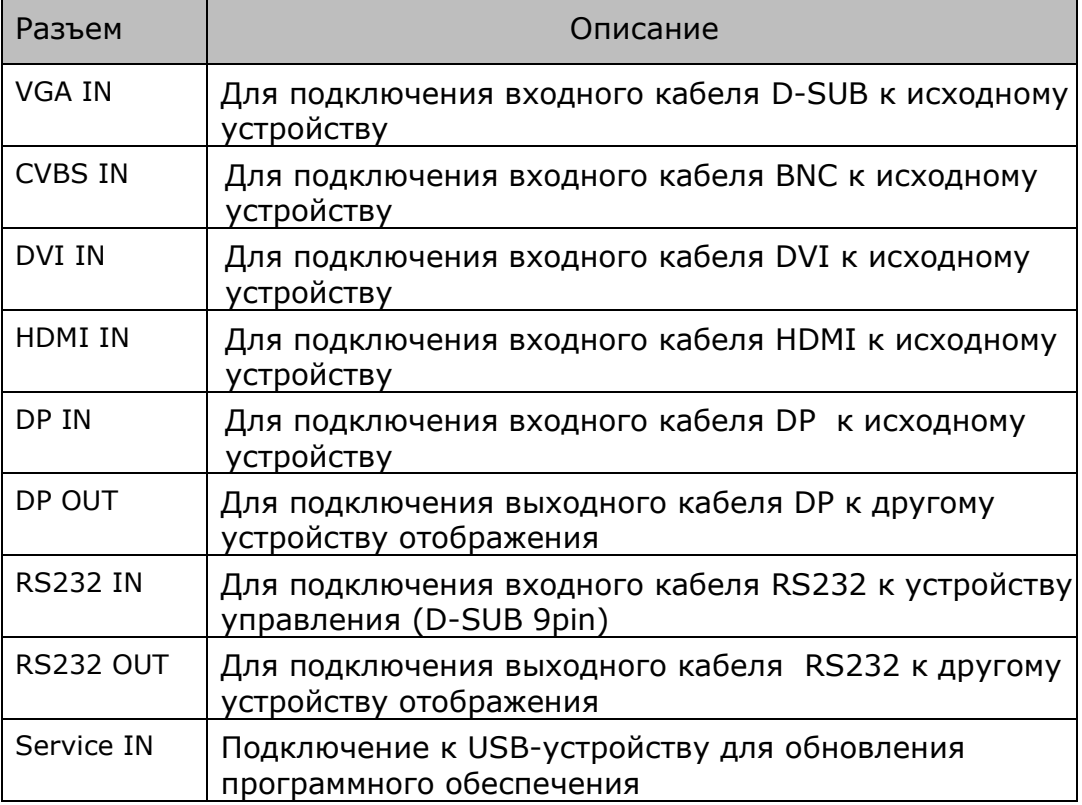

### Предостережение

- •Когда вы подключаете сигнальные кабели к терминалу ввода/вывода, проверьте приведенное выше изображение терминала ввода/вывода и подключите правильное направление. Неправильное подключение может привести к повреждению или поломке терминала ввода/вывода.
- Если устройство не работает даже при подаче питания, проверьте, включен ли переключатель питания в положение включения питания или нет.

## <span id="page-13-0"></span>2.4 Описание кнопок пульта дистанционного управления

### *Описание кнопок*

 $\mathscr P$  Изображения могут отличаться от фактических наименований.

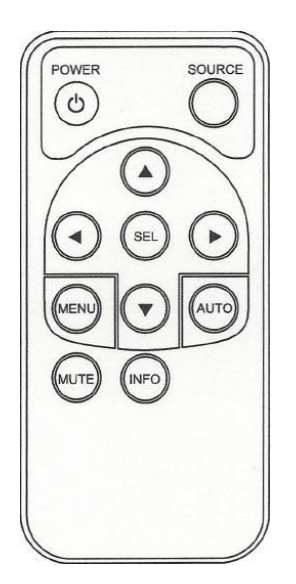

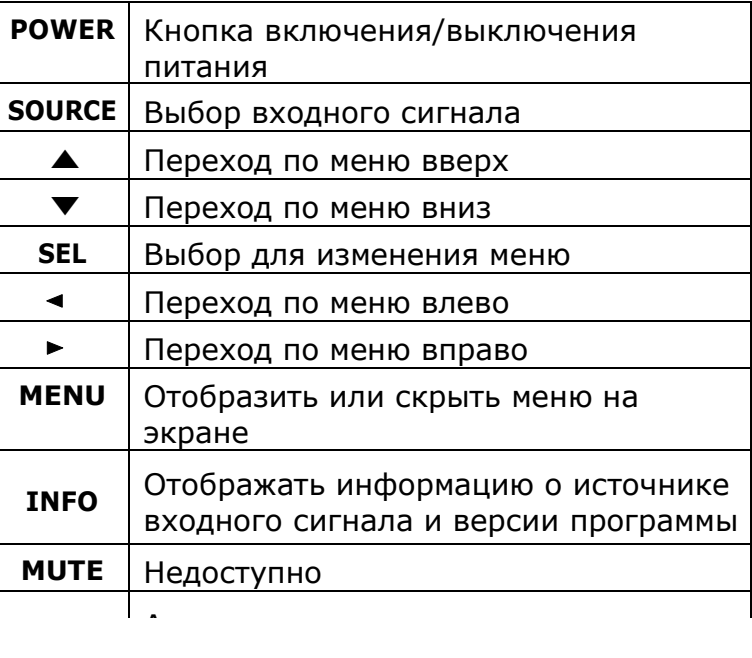

## <span id="page-14-0"></span>3 Руководство по установке

<span id="page-14-1"></span>3.1 Предостережение перед установкой

 $\mathbb{A}$  Предостережение:

Установка должна выполняться квалифицированным специалистом по монтажу видеооборудования при определенных условиях, как показано ниже.

### **Общее освещение**

Когда на передний экран устройства светит солнце или сильный свет, контрастность изображения заметно уменьшается или изображение исчезает.

• Если на передний экран устройства светит прямой солнечный свет или сильный искусственный свет (галогенные лампы и т. д.), (если устройство имеет сенсорную функцию, это может вызвать неправильное срабатывание при прикосновении.), установите устройство в затененном месте или в в противоположном направлении от источника солнечного света или искусственного света.

### **Температура окружающей среды**

Установите устройство в хорошо проветриваемом помещении, поддерживая температуру окружающей среды не выше 35 ° C (95 ° F).

### <span id="page-14-2"></span>3.2 Характеристики устройства

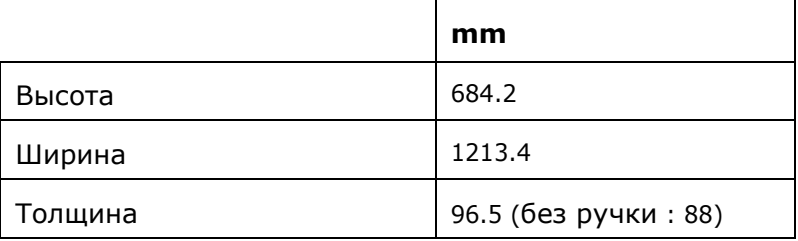

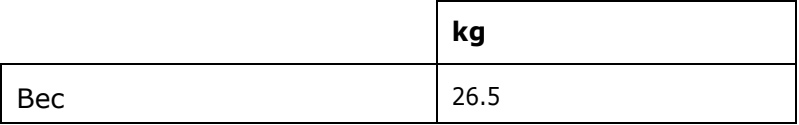

## <span id="page-15-0"></span>3.3 Процесс распаковки

Ø Изображения могут отличаться от фактических предметов.

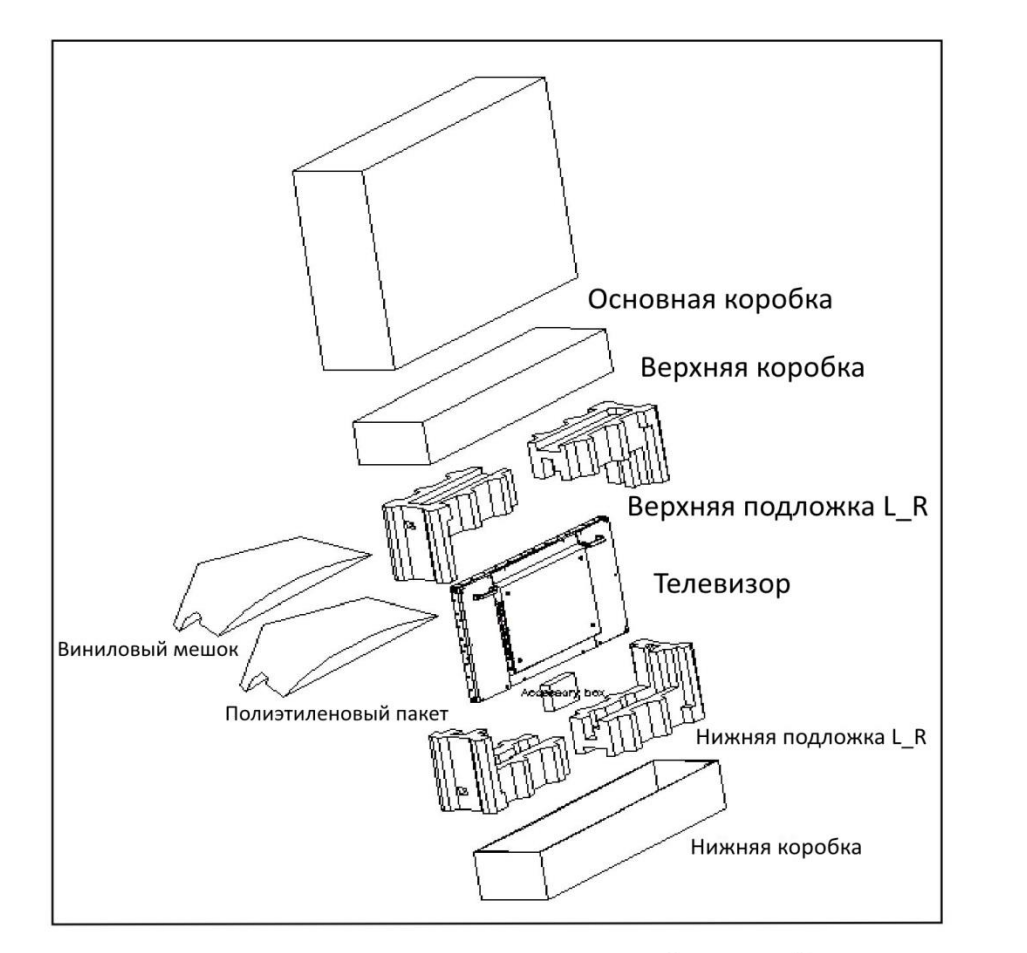

После распаковки снимите ленту с левой и правой сторон передней панели устройства, как показано ниже.

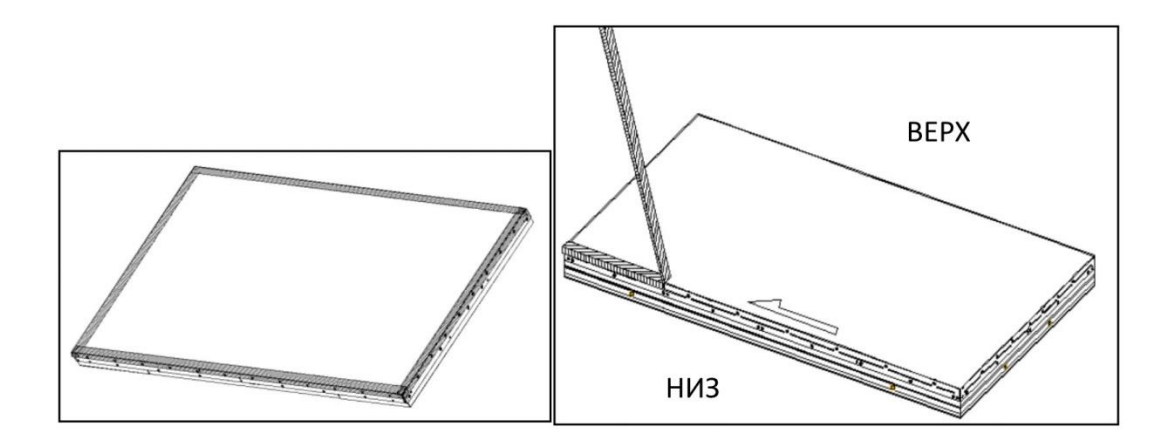

### <span id="page-16-0"></span>3.4 Руководство по обращению с устройством

 $\mathscr P$  Изображения могут отличаться от фактических предметов.

### **Как держать устройство**

#### **1. Правильный способ**

Как минимум два человека должны держать устройство во время транспортировки.

При перемещении два человека должны держать левую и правую ручку задней стороны устройства одной рукой, а другой рукой зажимать нижнюю часть задней стороны устройства. (Иллюстрация ниже может отличаться от фактических предметов.)

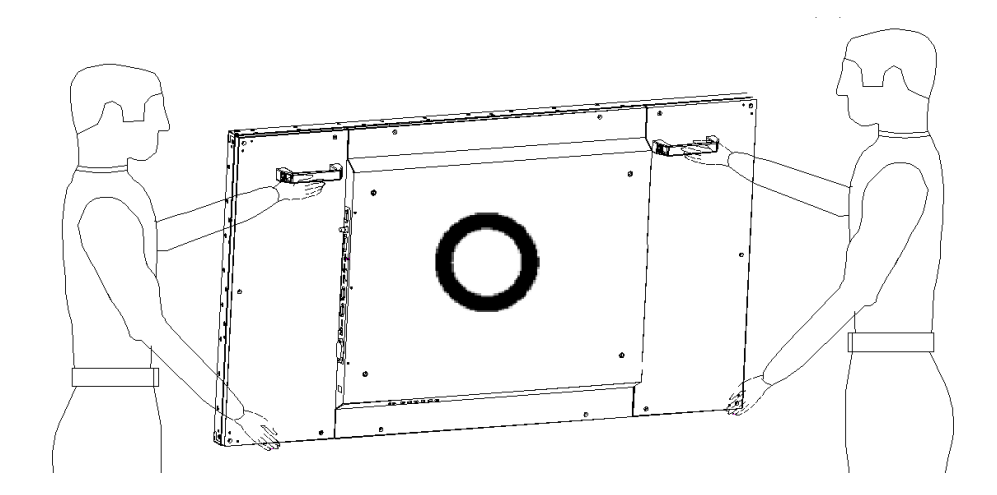

### **2. Неправильный способ**

Не используйте и не прикасайтесь к какой-либо части переднего экрана устройства во время

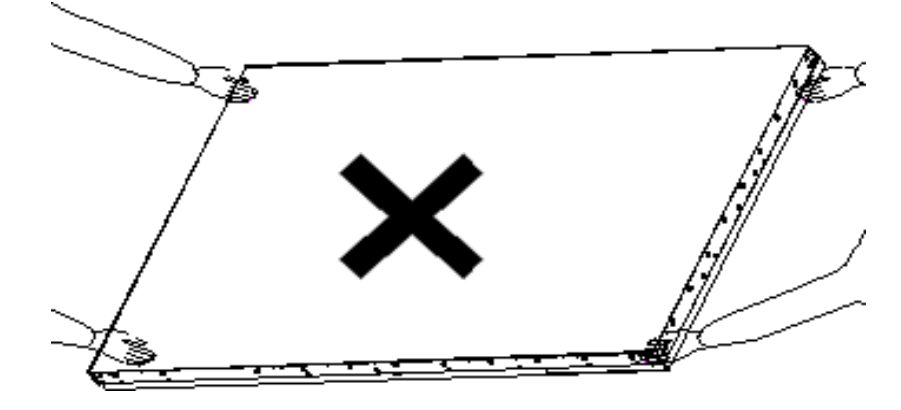

транспортировки.

### **Размещение устройства 1. Правильный способ**

Перед тем, как поставить устройство на пол, подготовьте плоские и мягкие подкладки. Медленно поставьте устройство на пол (горизонтально). Если сначала поставить кромку лицевой панели устройства, экранная панель устройства может быть повреждена..

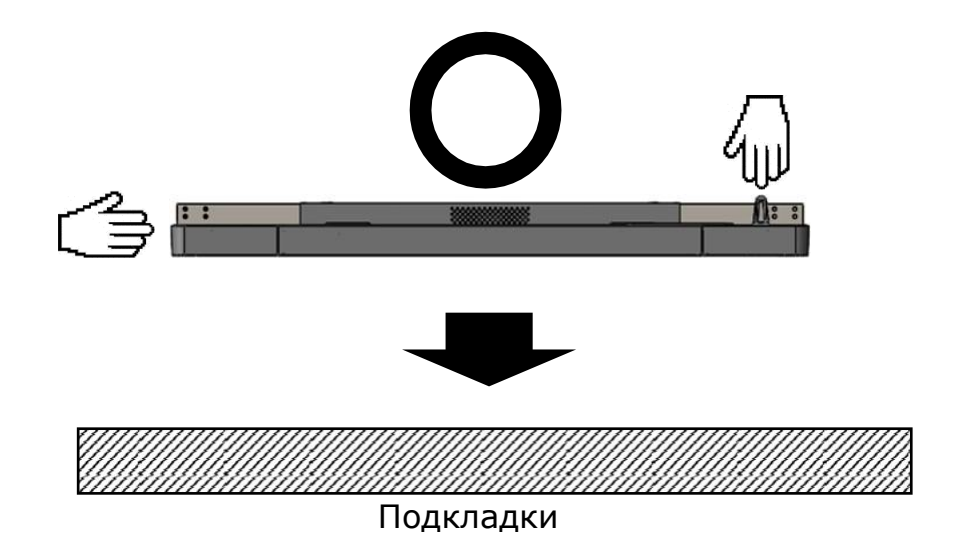

#### **2. Неправильный способ**

Осторожно поставьте, чтобы не повредить внешнюю часть. Если сначала поставить угловую часть устройства, панель может быть легко повреждена.

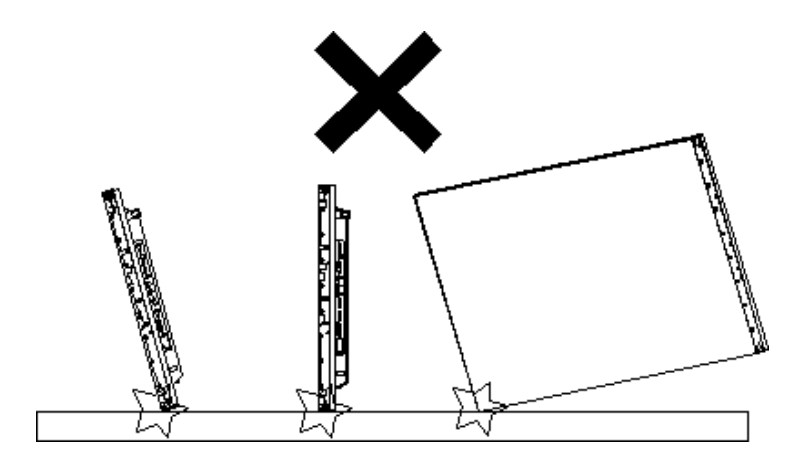

## <span id="page-18-0"></span>3.5 Установка устройства

При установке устройства с настенным креплением убедитесь, что продукт установлен хорошо обученным специалистом. См. руководство пользователя для настенного монтажа.

 $\mathscr P$  Устройство соответствует стандарту VESA 600 X 400 ММ для настенного монтажа, а также размеру винтов (максимальная длина 35 мм) M8.

 Предупреждение: мы не несем ответственности за ущерб, нанесенный при установке, осуществляемой пользователем.

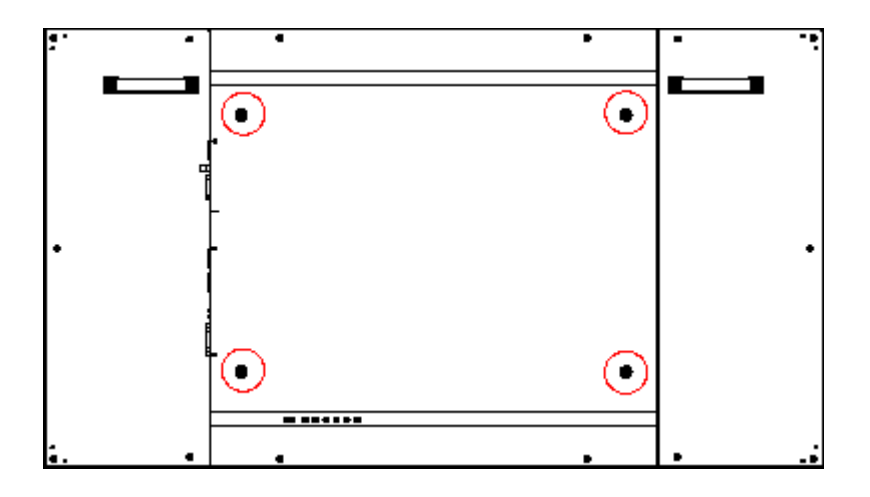

### <span id="page-18-1"></span>3.6 Настенный монтаж

Устанавливайте устройство только на прочную и вертикальную стену. При установке внутри стены или шкафа, установите устройство, оставляя зазор между устройством и стеной, как показано на рисунке ниже.

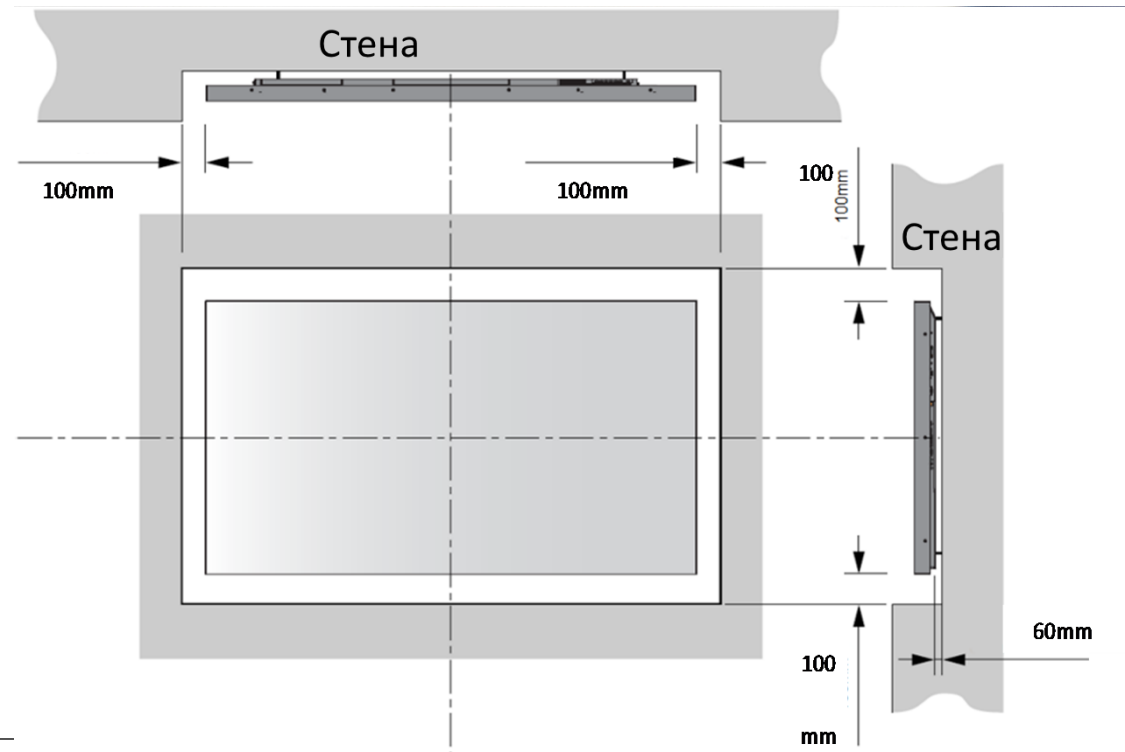

## 3.7 Руководство по монтажу настенного штатива

Стандарты VESA: винты 600X400 (мм) и M8 (4 точки).

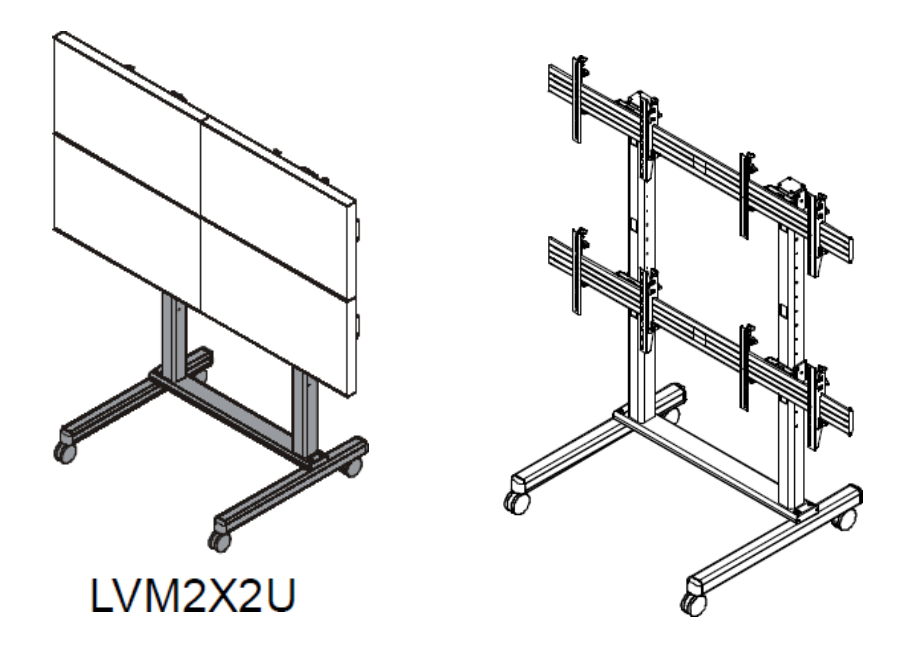

При использовании настенного штатива LVM необходимо собрать креплениедержатель как показано на иллюстрации ниже.

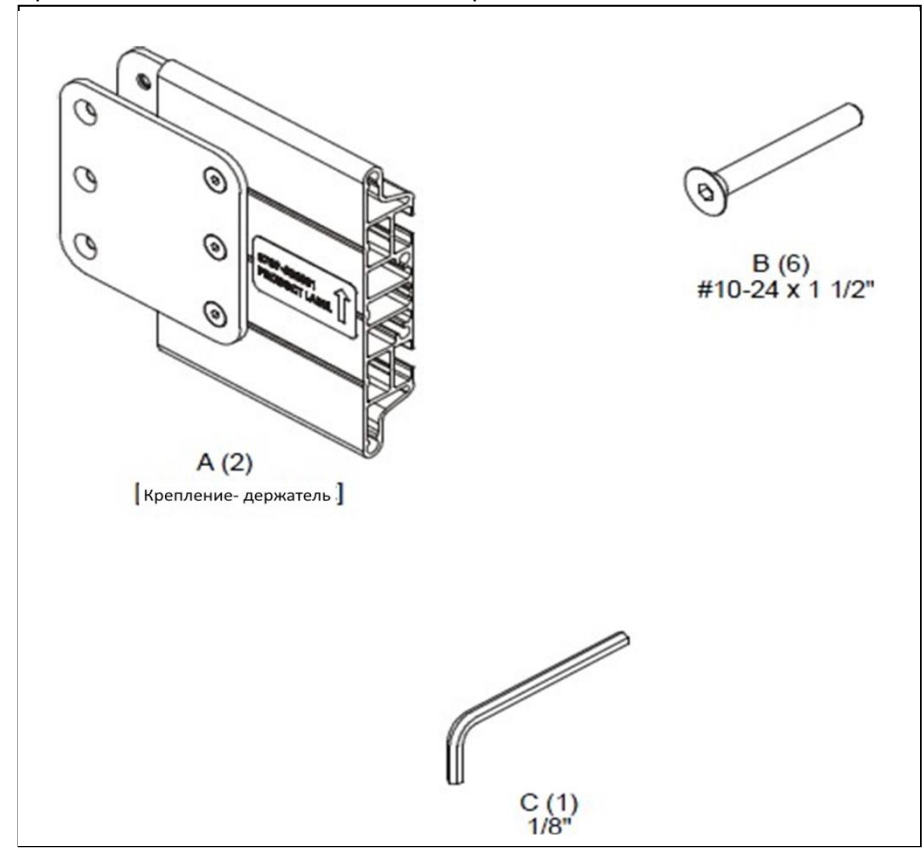

Соберите крепление-держатель с помощью стержней как показано на иллюстрации ниже.

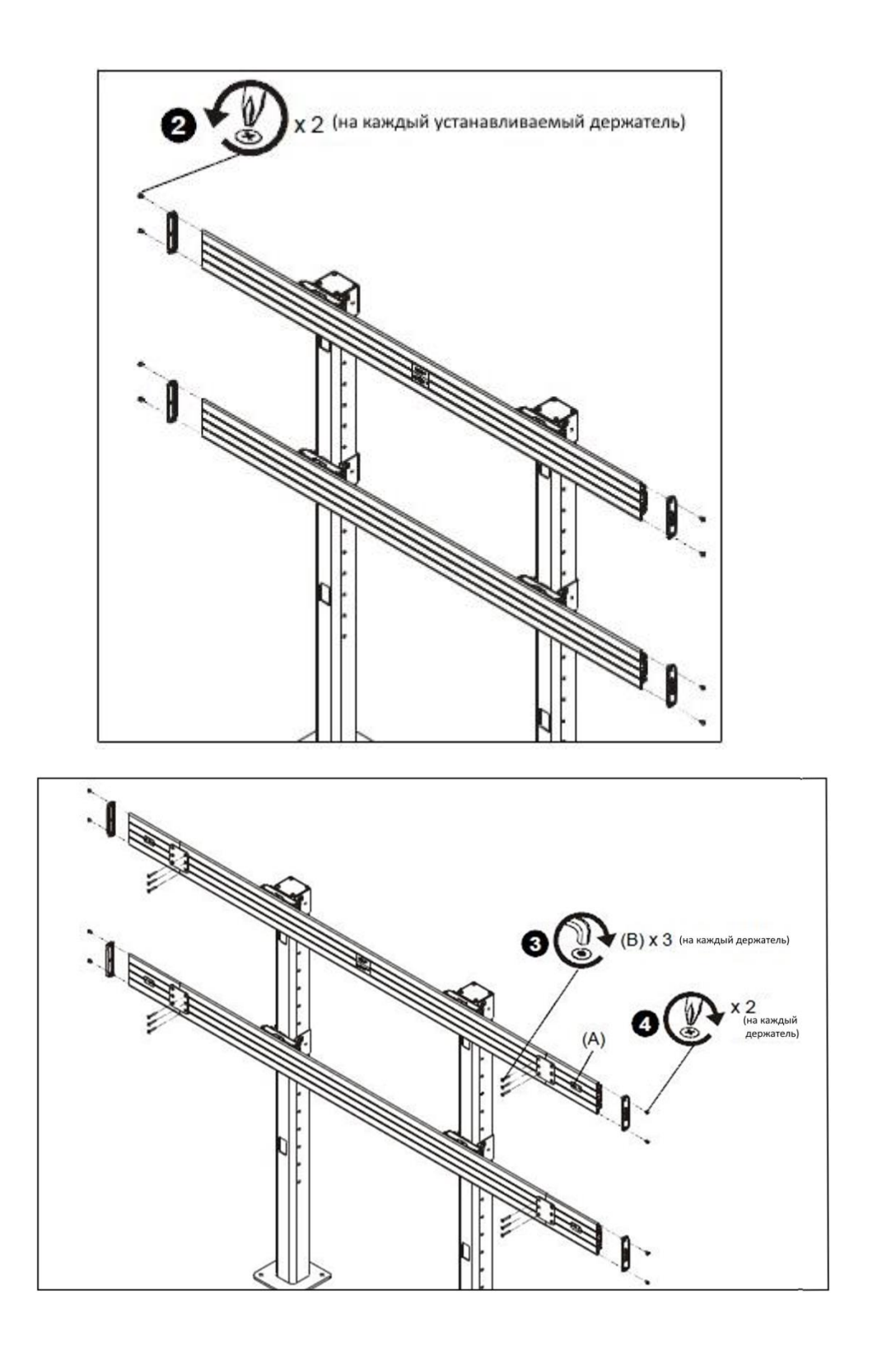

Соберите стыковочное устройство в соответствии со стандартом VESA, как показано ниже.

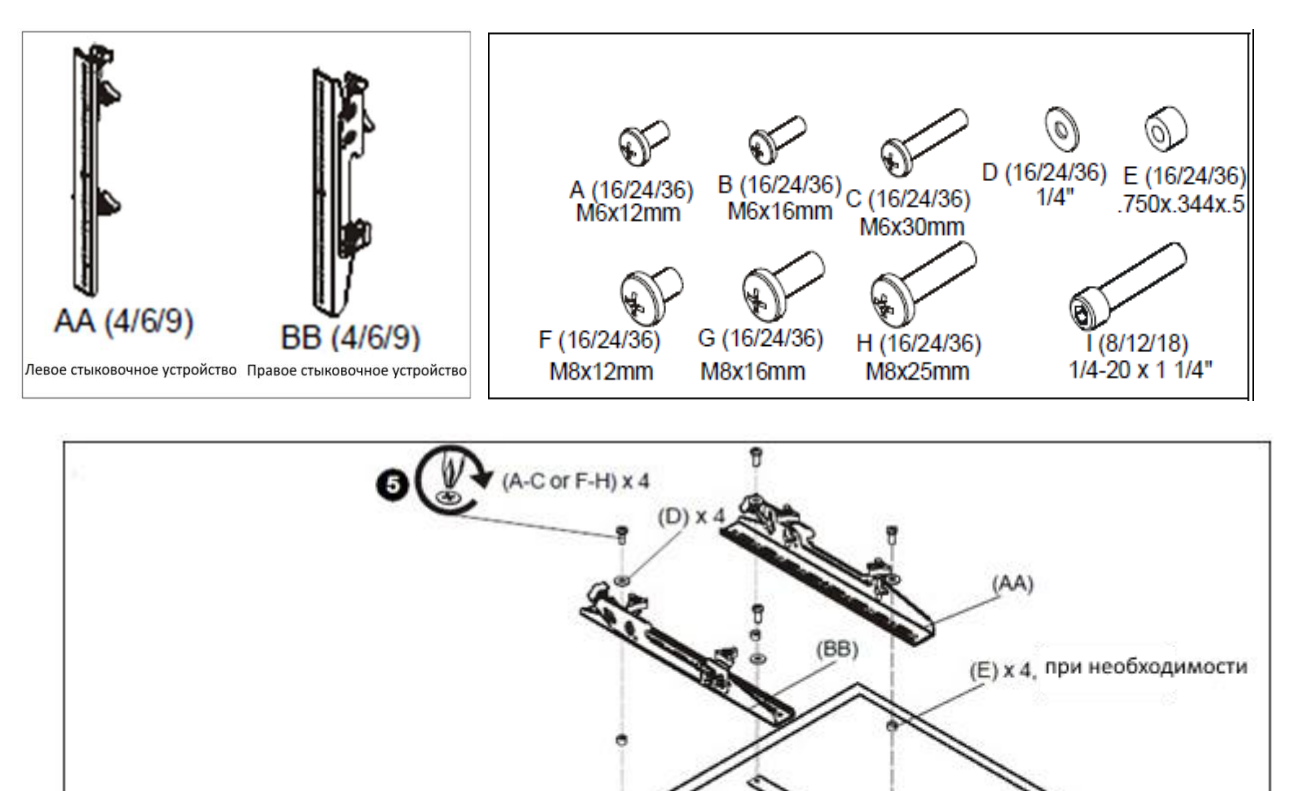

Повесьте и закрепите устройство на панели настенного крепления, как показано ниже..

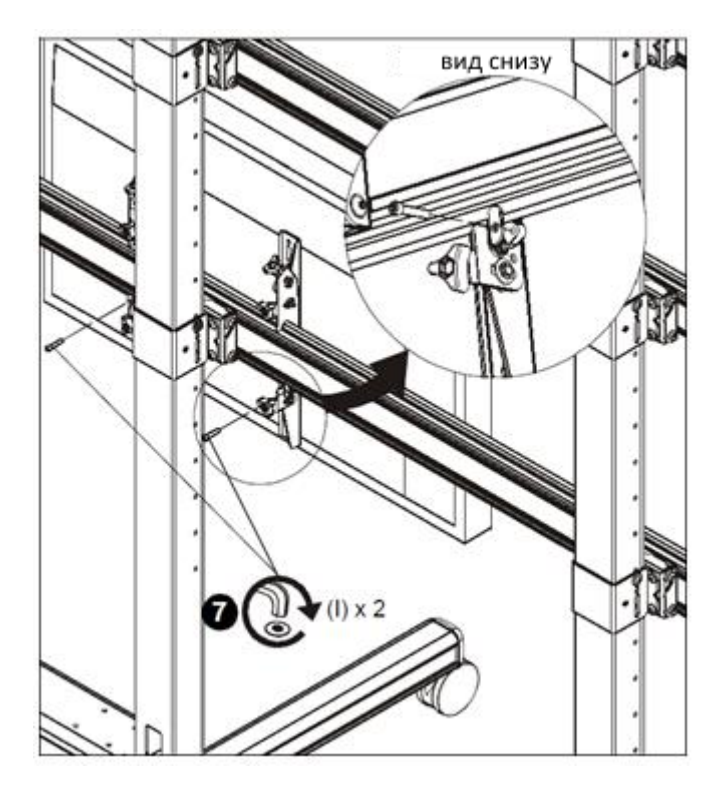

Поверните рычаг наполовину, чтобы отрегулировать положение устройства, как показано ниже.

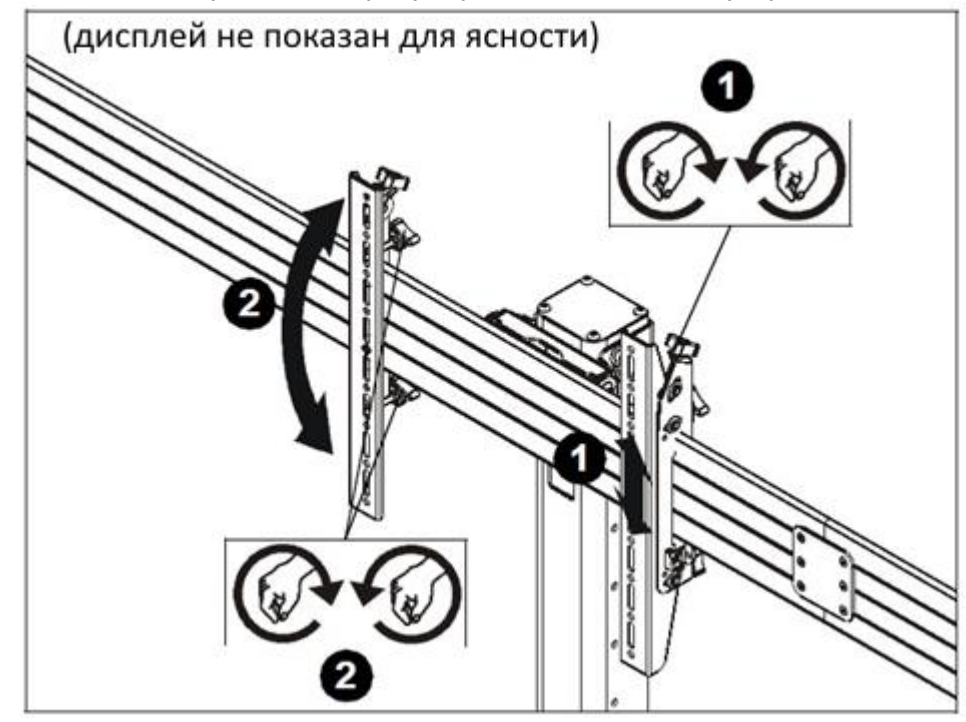

Протяните кабели, используя отверстия в настенном штативе, как показано ниже.

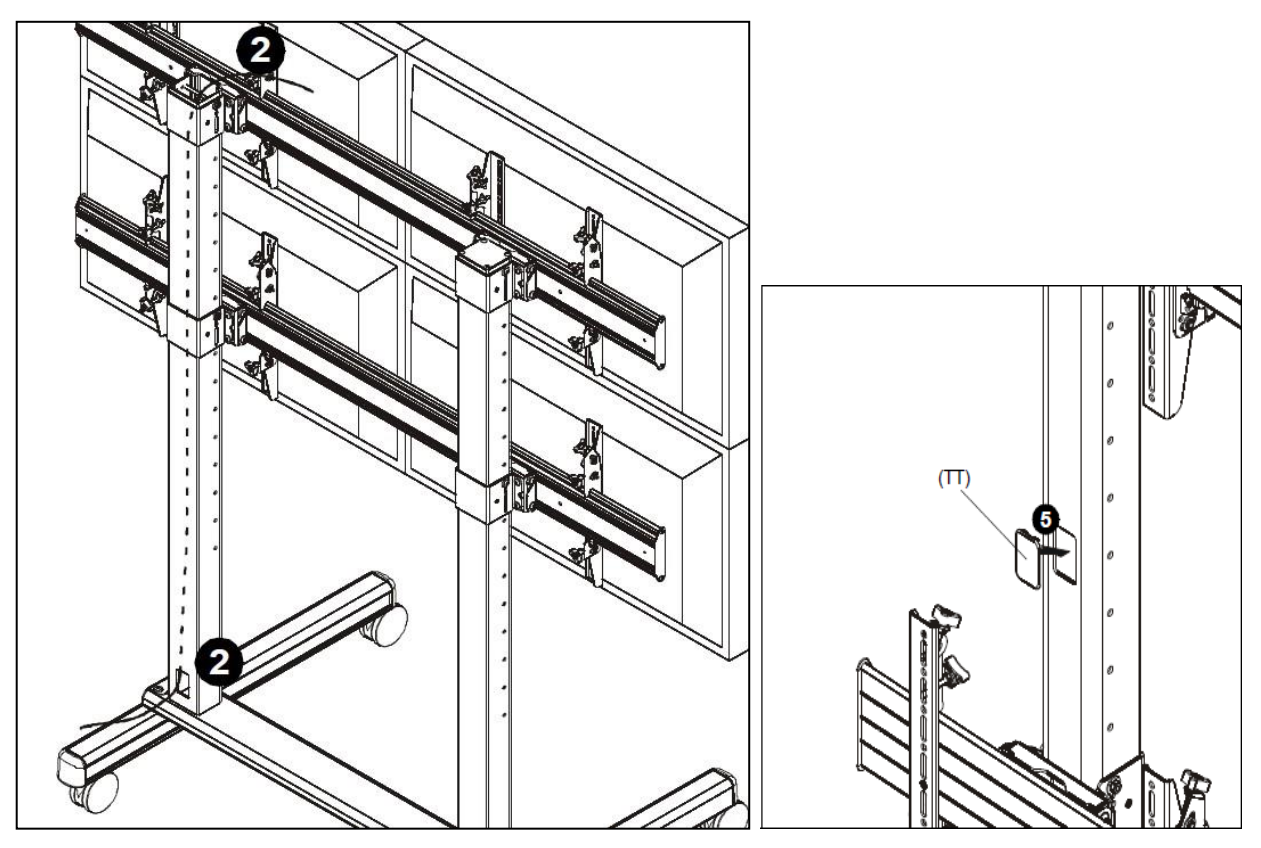

См. руководство по эксплуатации CHIEF.

## <span id="page-23-0"></span>3.8 Руководство по монтажу настенного крепления

Стандарты VESA: винты 600X400 (мм) и M8 (4 точки).

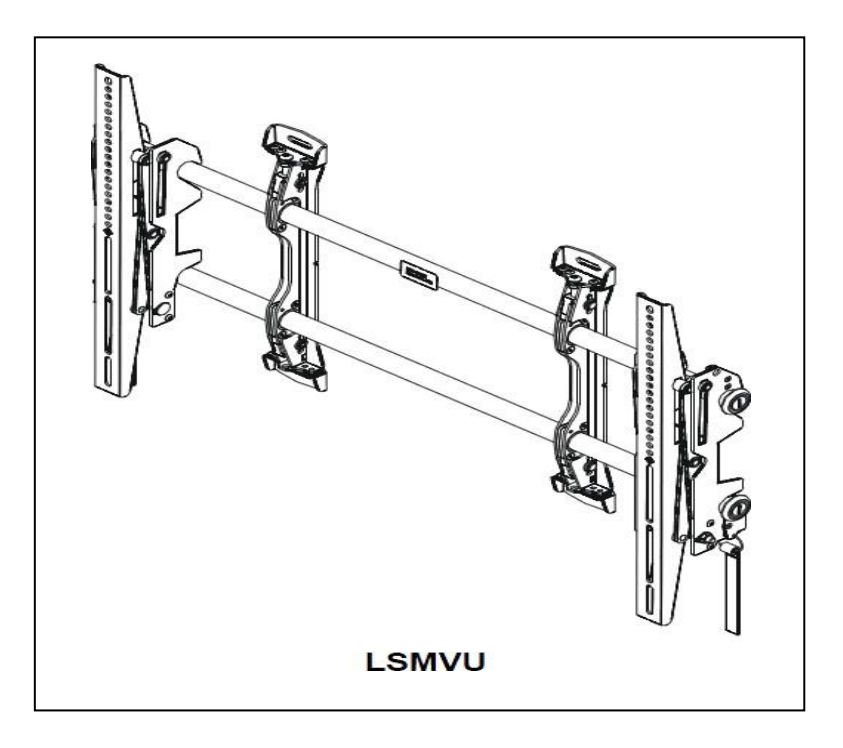

Выровняйте горизонталь в положении на расстоянии 190,5 мм от центральной линии экрана, используя борозду вертикального центра, как показано ниже.

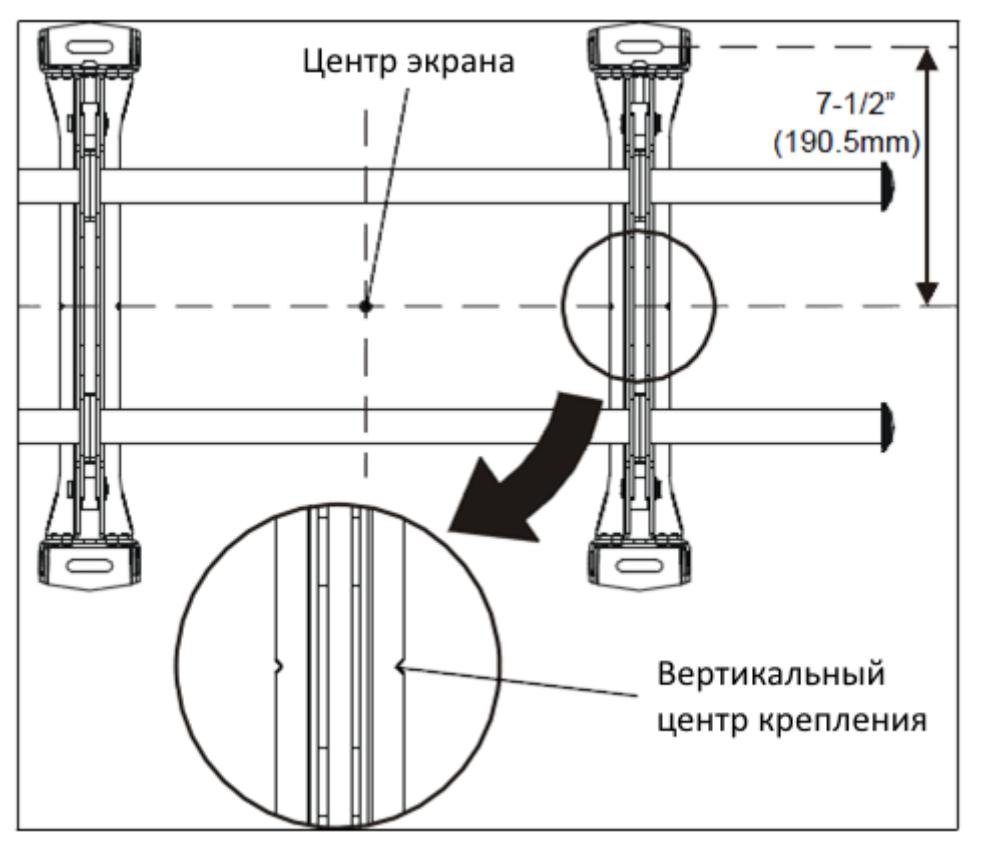

При установке ряда настенных креплений установите их после настройки высоты и ширины, как показано ниже.

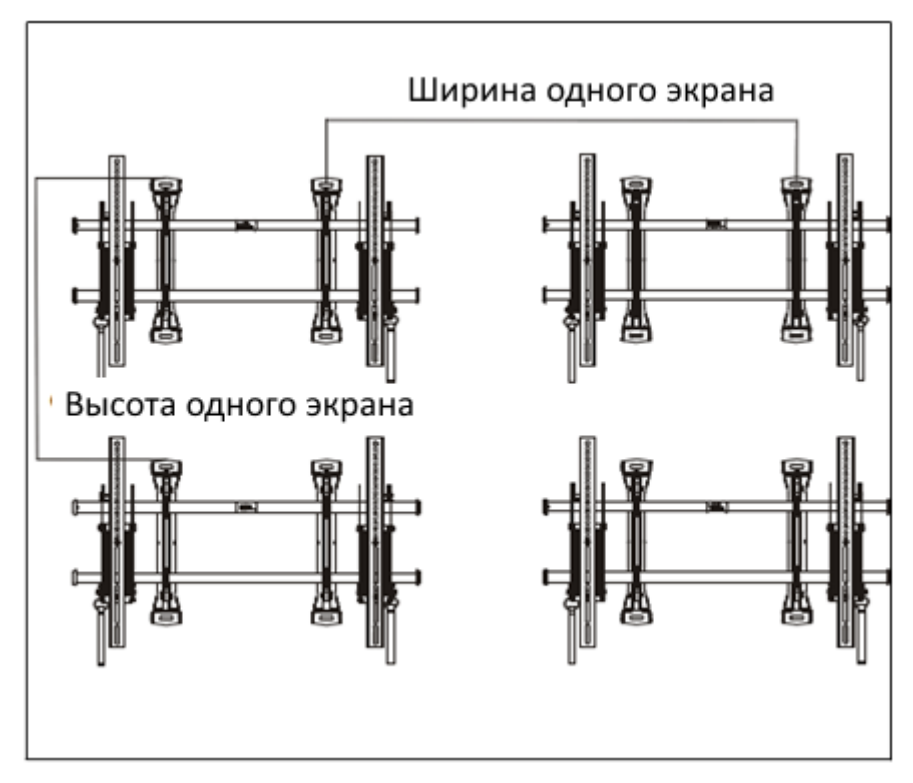

#### Детали настенного крепления

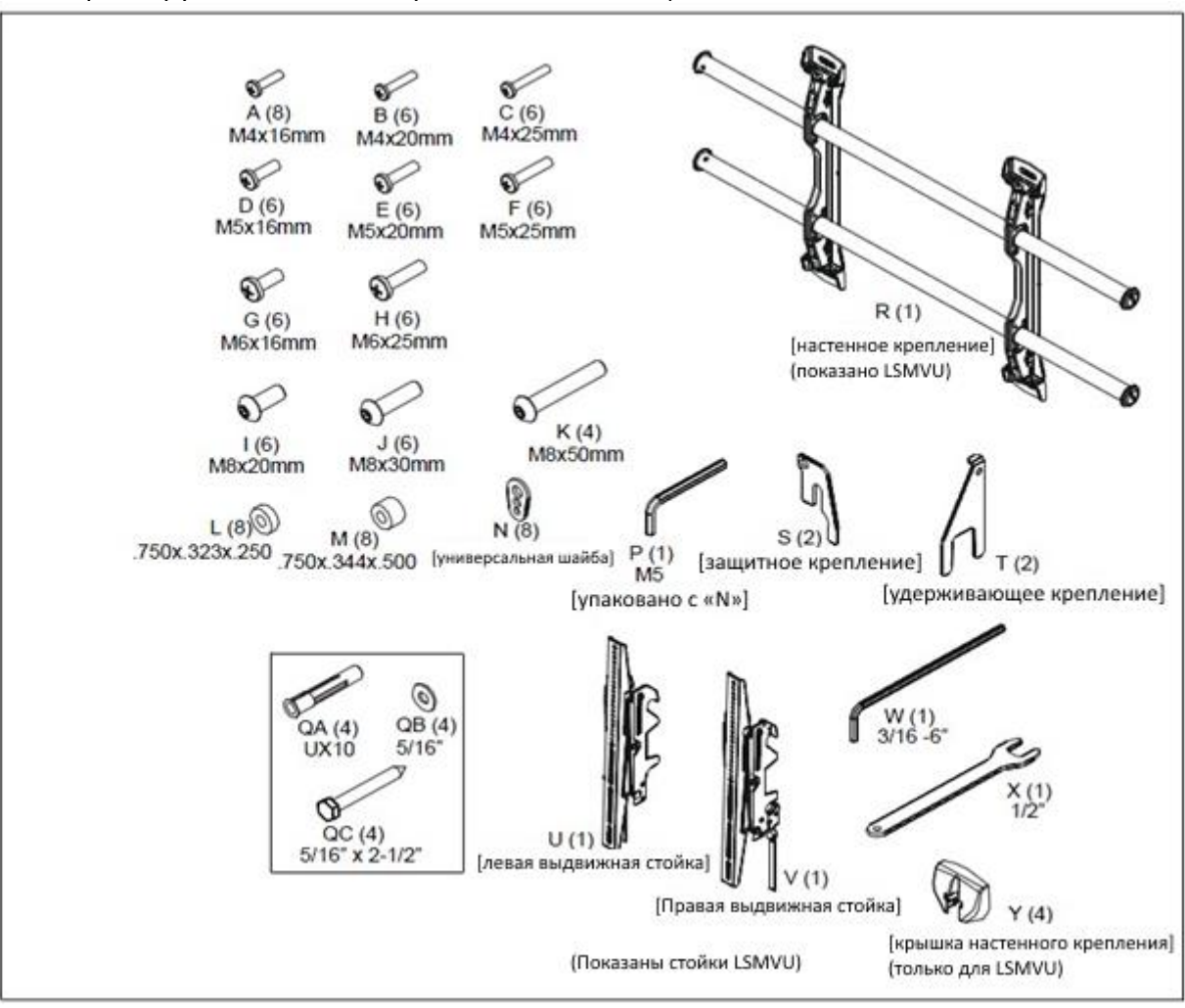

Зафиксируйте настенное крепление на стене, как показано ниже.

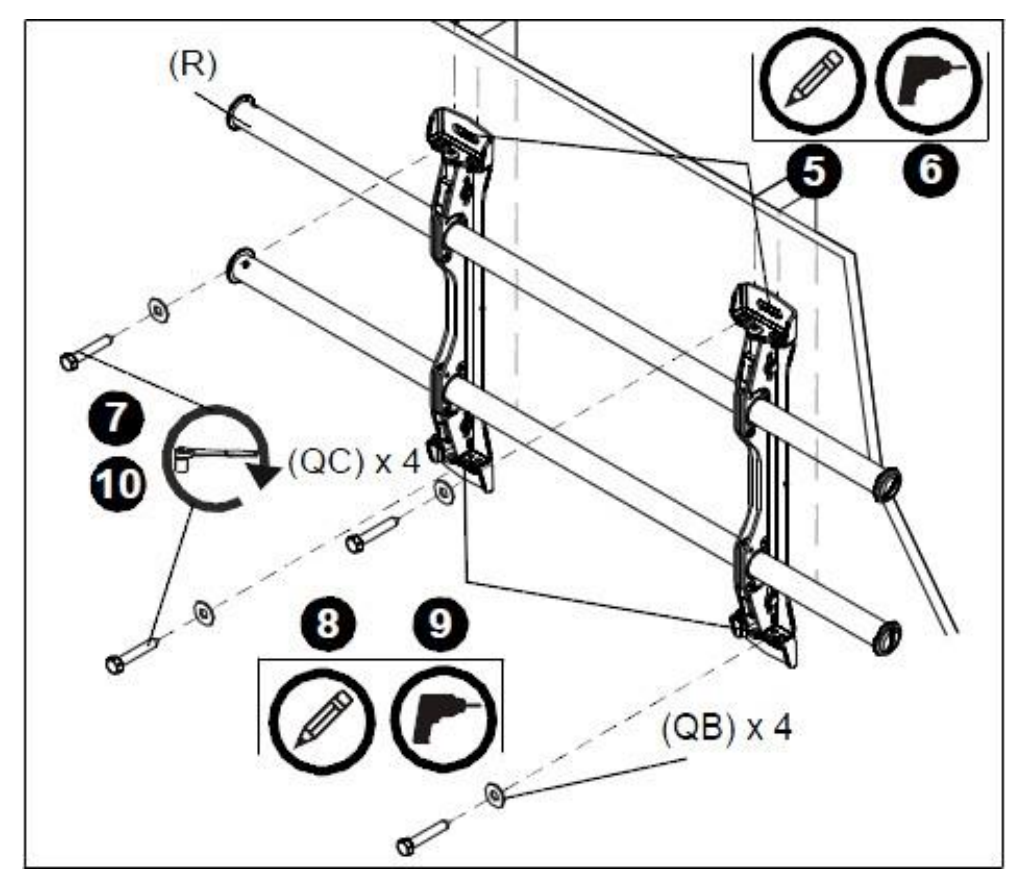

Прикрепите стыковочное устройство к изделию, как показано ниже.

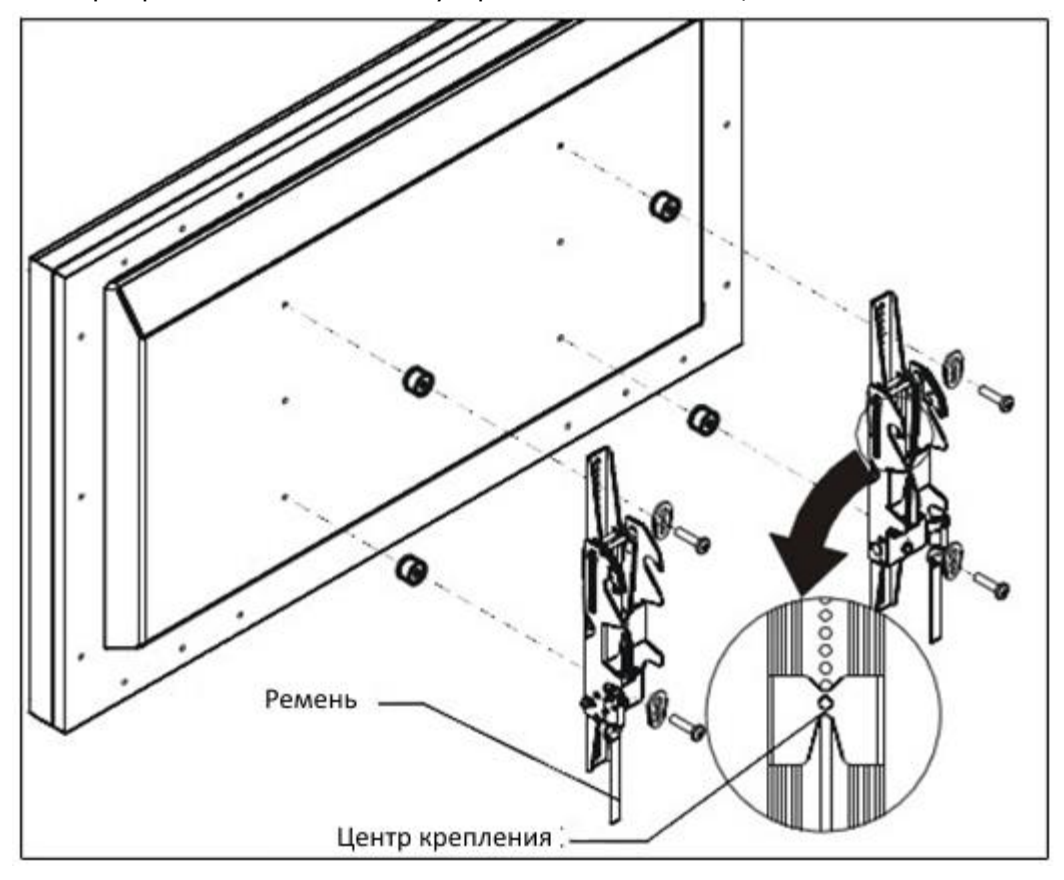

Как показано ниже, повесьте изделие с прикрепленным стыковочным устройством на планку и отрегулируйте настенное крепление.

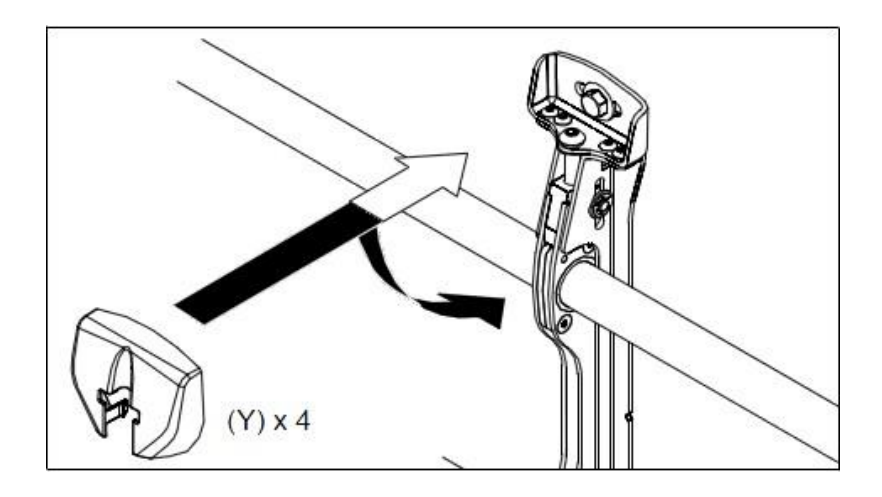

Refer to assembling method in the guide of CHIEF.

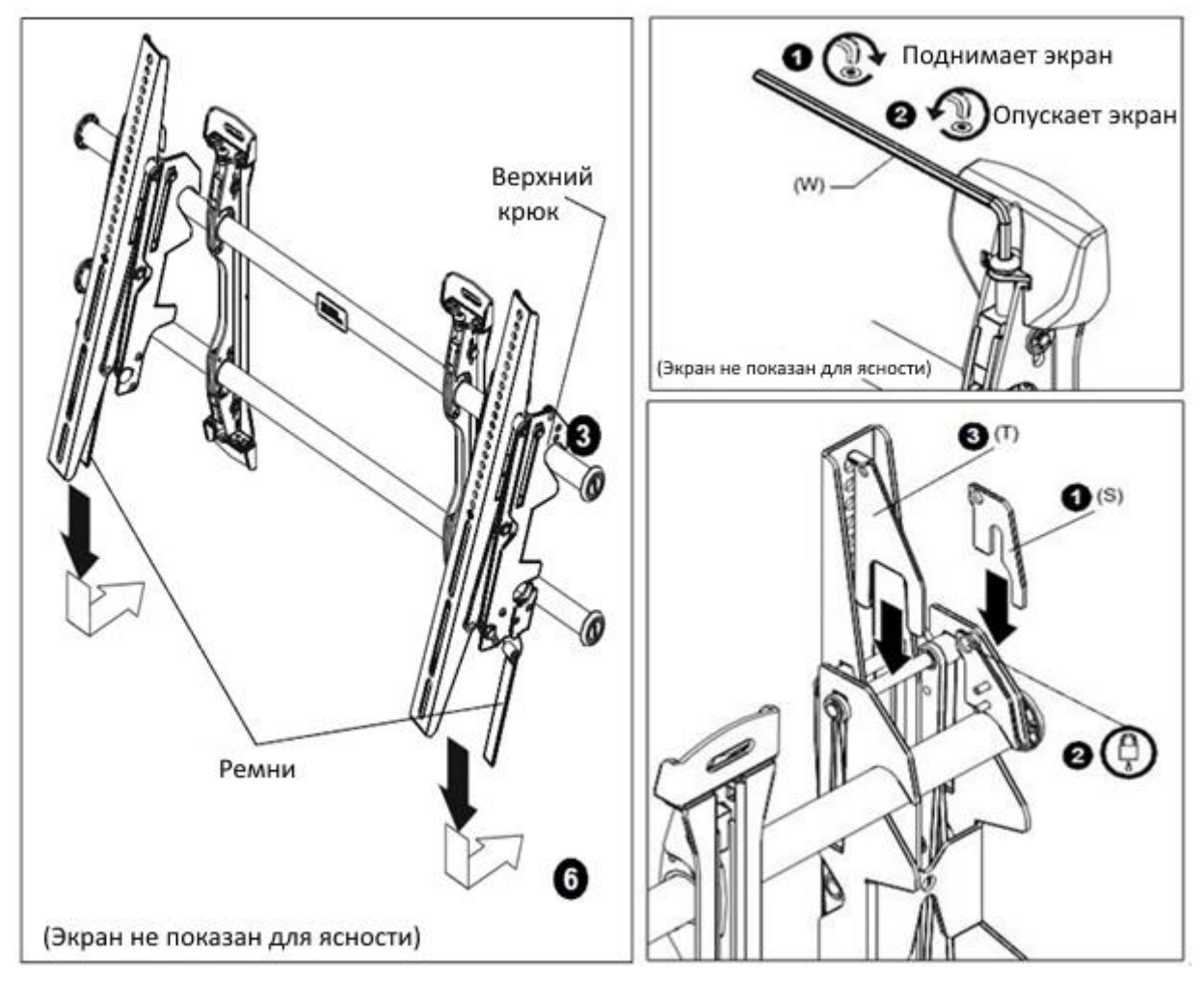

#### <span id="page-28-0"></span>**Вставка батарей в пульт дистанционного управления**

- Нажмите вкладку на корпусе аккумулятора и откройте ее.
- Вставьте батарею (CR2025 3V) в аккумуляторный отсек.
- Задвиньте аккумуляторный отсек до щелчка.

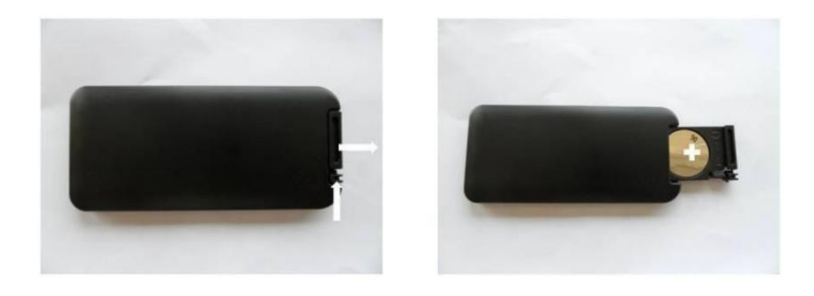

### **Информация о батарее**

- При установке батареи проверьте правильность полярности.
- Если вы не используете пульт дистанционного управления в течение длительного времени, извлеките батареи, чтобы предотвратить повреждение, вызванное утечкой жидкости.
- Не подвергайте батарею воздействию прямых солнечных лучей или чрезмерного нагрева, например, огня.

### **Информация о пульте дистанционного управления**

• Если что-либо находится перед ИК-приемником или между ИКприемником и пультом дистанционного управления, пульт дистанционного управления может не работать.

• Если расстояние приема пульта дистанционного управления сокращается или не работает, замените батарею на новую.

• Если устройство подвергается воздействию прямых солнечных лучей или флуоресцентного света, оно может не работать.

## <span id="page-29-0"></span>3.10 Настройка

#### *Включение питания*

1. Подключите кабель питания устройства к розетке с переменным током 100-220 В 50/60 Гц.

2. Включите главный выключатель питания переменного тока.

3. Если индикатор питания горит зеленым цветом, экран включается автоматически.

#### *Изменение языка меню*

• Язык меню по умолчанию английский.

• Пользователи могут выбирать меню на английском, французском, немецком, итальянском, русском, испанском, датском, голландском, норвежском, финском и шведском языках.

• Чтобы изменить язык меню.

1. Нажмите кнопку «Меню», чтобы перейти в меню.

2. Выберите экранное меню в главном меню.

3. Выберите язык меню настроек экрана.

4. Выберите нужный язык, а затем выйдите из меню

## 4 Пульт дистанционного управления

## <span id="page-30-0"></span>4.1 RS-232C соединения

### **Условия связи**

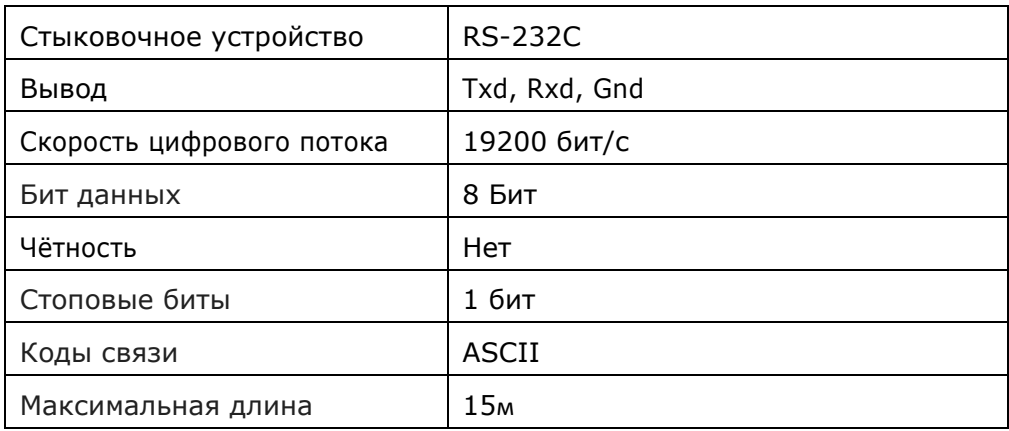

### **RS-232C Описание выхода кабеля**

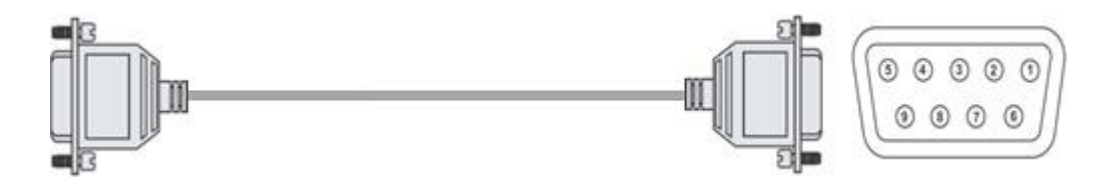

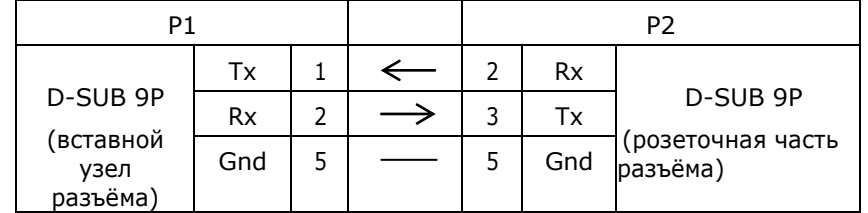

#### **Кабельное соединение**

Подключите RS-232C через входной порт устройства к ПК или системе управления.

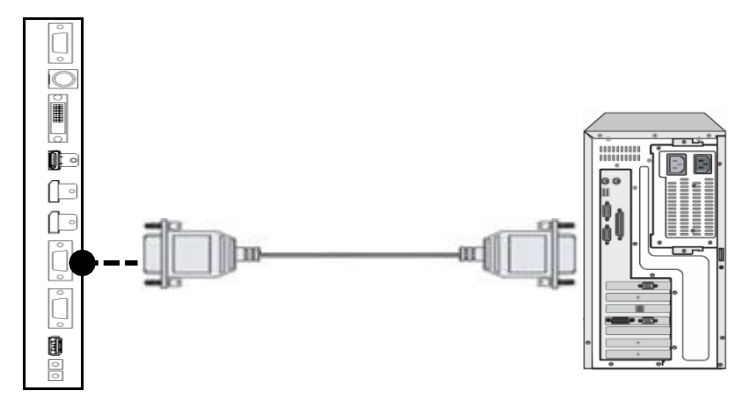

## <span id="page-31-0"></span>4.2 Communication Command

#### **Прямая команда**

Нужно отправить команду устройству для выполнения действия, соответствующего

команде.

• Форма задачи: [HEAD][SET ID][COMMAND][END] Ex) Включение питания: [K:][ALL][PON][.] → K: ALLPON.

[HEAD]: Представляет начало задачи. Всегда ставьте 'K:'.

[SET ID]: указывает устройство, которое выполняет команду. Ставьте 'ALL' или идентификационный номер устройства. (Диапазон идентификаторов: от 000 до 100) • [COMMAND]: он всегда состоит из 3 байт.

- Что касается команды, обратитесь к приложению.
- [[END]: Представляет конец задачи. Всегда ставьте '?'.

#### **Команда настройки**

-

Нужно отправить устройству команду, которая позволяет отрегулировать показатели устройства.

Форма задачи: [HEAD][SET ID][COMMAND][VALUE][END]

Ex) Чтобы отрегулировать громкость до 50: [K:] [ALL] [CON] [050 [.] → K: ALLCON050. -

#### **Команда подтверждения статуса**

Нужно послать команды устройству для запроса ответа о состоянии команды устройства. Форма задачи: [HEAD][SET ID][COMMAND][END]

Ex) Убедитесь, что переключатель питания включен: [K:] [ALL] [PWR] [?] → K: ALLPWR?

• [END]: Представляет конец задачи. Всегда ставьте '?'.

Что касается команды, обратитесь к приложению.

• [END]: Представляет конец задачи. Всегда ставьте '?'.

### **Ответ на команду подтверждения статуса**

Нужно получить ответ от устройства о команде статуса. Форма задачи: [SET ID][:][COMMAND][=][REPLY] Ех) Включение питания: [ALL][:][PWR][=][001] → ALL: PWR=001 • [SET ID]: указывает устройство, которое выполняет команду. Ставьте 'ALL' или идентификационный номер устройства. (Диапазон идентификаторов: от 000 до 100) [:]: Всегда ставьте ':'.

• [COMMAND]: он всегда состоит из 3 байт.

Что касается команды, обратитесь к приложению.

- [=]: Всегда ставьте '='.
- [Reply]: Представляет конец задачи. Всегда ставьте '?'.

### **Сообщение о статусе получения команды**

Устройство реагирует на команду получения статуса при прямом или регулируемом командном сообщении. Норма: [SET ID][:][Command][=][A] Ошибка: [SET ID][:][Command][=][N]

### ※ **Информация о каждой команде приведена в приложении.**

### **(Список инструкций).**

## <span id="page-33-0"></span>5 Подключите внешнее устройство

### <span id="page-33-1"></span>5.1 Соединение DP (дисплейный порт)

• При подключении устройства к ПК поддерживается стандарт VDSA для канала отображения данных (DDC). Этот стандарт поддерживает функцию "включай и работай", которая помогает ПК распознавать устройство автоматически для вывода оптимального разрешения.

Чтобы использовать функцию "включай и работай" после подключения устройства, подключите видеокабель ПК к устройству перед включением ПК; сначала включите питание этого устройства, а затем включите питание ПК.

• Когда несовместимое разрешение входного сигнала подается на устройство, изображение не отображается на экране, или не отображается штатный вид дисплея . Что касается поддерживаемых разрешений, см. стр. 50.

• Используйте кабель DP (2M-DPver1.1a), поставляемый вместе с устройством.

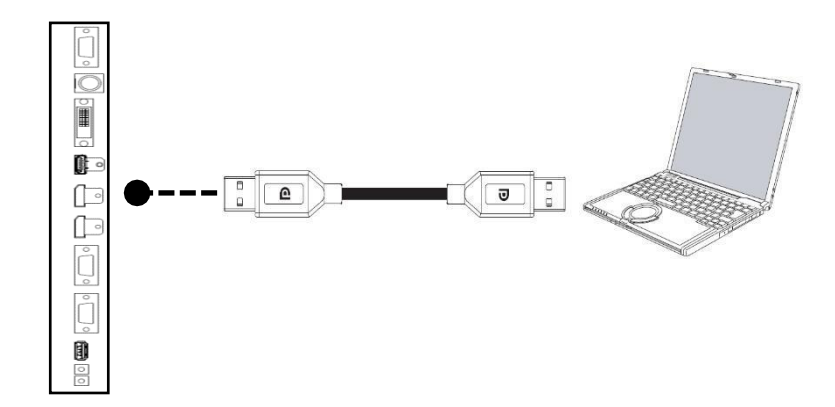

## <span id="page-34-0"></span>5.2 HDMI Подключение

• Рекомендуется использовать вход HDMI, так как он получает вход цифровых сигналов с внешнего устройства с выходом HDMI для обеспечения высокого качества цифрового сигнала.

Чтобы использовать функцию «включай и работай» после подключения устройства, подключите видеокабель ПК к устройству перед включением ПК и сначала включите питание этого устройства, а затем включите питание ПК. • Когда несовместимое разрешение входного сигнала подается на устройство, изображение не отображается на экране, или не отображается штатный вид

дисплея . Что касается поддерживаемых разрешений, см. стр. 50.

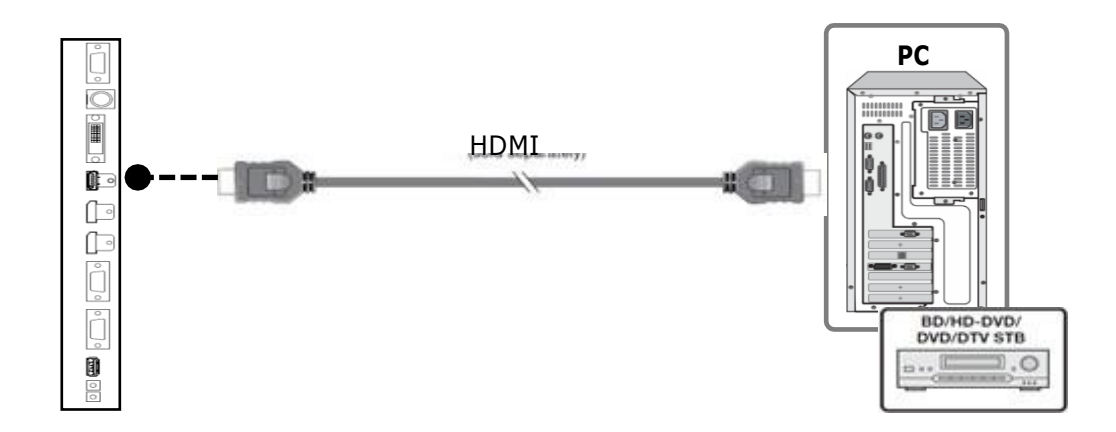

## <span id="page-35-0"></span>5.3 DVI-D Подключение

• Чтобы просмотреть видео, подключите устройство к ПК или внешнему оборудованию, которое выводит видео DVI.

• При подключении устройства к ПК поддерживается стандарт VDSA для канала отображения данных (DDC). Этот стандарт поддерживает функцию "включай и работай", которая помогает ПК распознавать устройство автоматически для вывода оптимального разрешения. Чтобы использовать функцию "включай и работай" после подключения устройства, подключите видеокабель ПК к устройству перед включением ПК; сначала включите питание этого устройства, а затем включите питание ПК.

• Когда несовместимое разрешение входного сигнала подается на устройство, изображение не отображается на экране, или не отображается штатный вид дисплея . Что касается поддерживаемых разрешений, см. стр. 50.

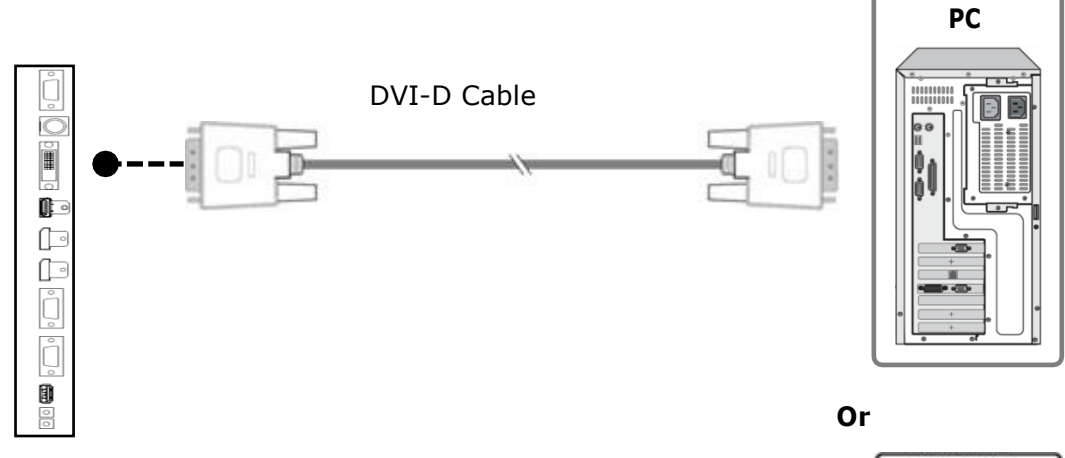

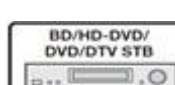

## 5.4 VGA (D-SUB) подключение

• Чтобы просмотреть видео, подключите кабель D-Sub 15P ПК к VGA через входной порт устройства.

• При подключении устройства к ПК поддерживается стандарт VDSA для канала отображения данных (DDC). Этот стандарт поддерживает функцию "включай и работай", которая помогает ПК распознавать устройство автоматически для вывода оптимального разрешения.

Чтобы использовать функцию "включай и работай" после подключения устройства, подключите видеокабель ПК к устройству перед включением ПК; сначала включите питание этого устройства, а затем включите питание ПК.

• Когда несовместимое разрешение входного сигнала подается на устройство, изображение не отображается на экране, или не отображается штатный вид дисплея . Что касается поддерживаемых разрешений, см. стр. 50.

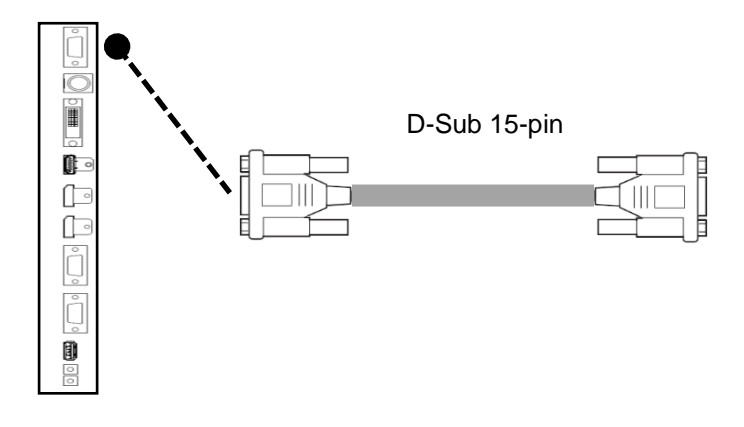

## <span id="page-36-0"></span>5.5 CVBS подключение

• Чтобы просмотреть видео, подключите выходной разъем CVBS видеооборудования и терминал CVBS устройства с помощью кабеля BNC.

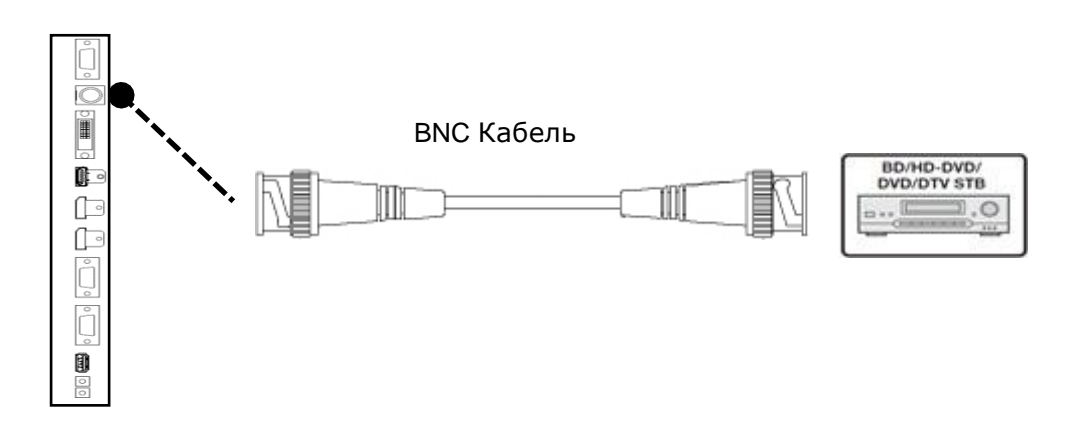

## <span id="page-37-0"></span>6 Мультивизуальное подключение

• Подключите выходной разъем DP предыдущего монитора и входной разъем DP следующего монитора с помощью DP кабеля.

• Подключите выходной разъем RS-232 предыдущего монитора и входной разъем RS-232 следующего монитора с помощью кабеля RS-232..

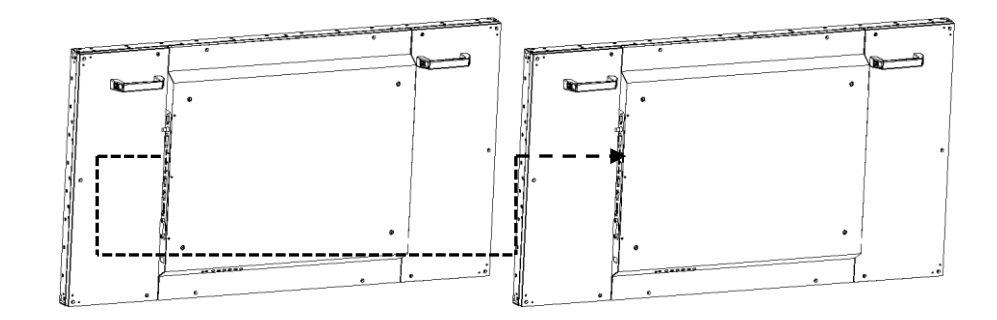

#### **Мультивизуальное подключение**

• При подключении DVI, HDMI и DP первого монитора вы можете подключиться к выходному разъему DP следующего монитора.

• Максимальное количество подключенных единиц: до 10x10 (100 сет)

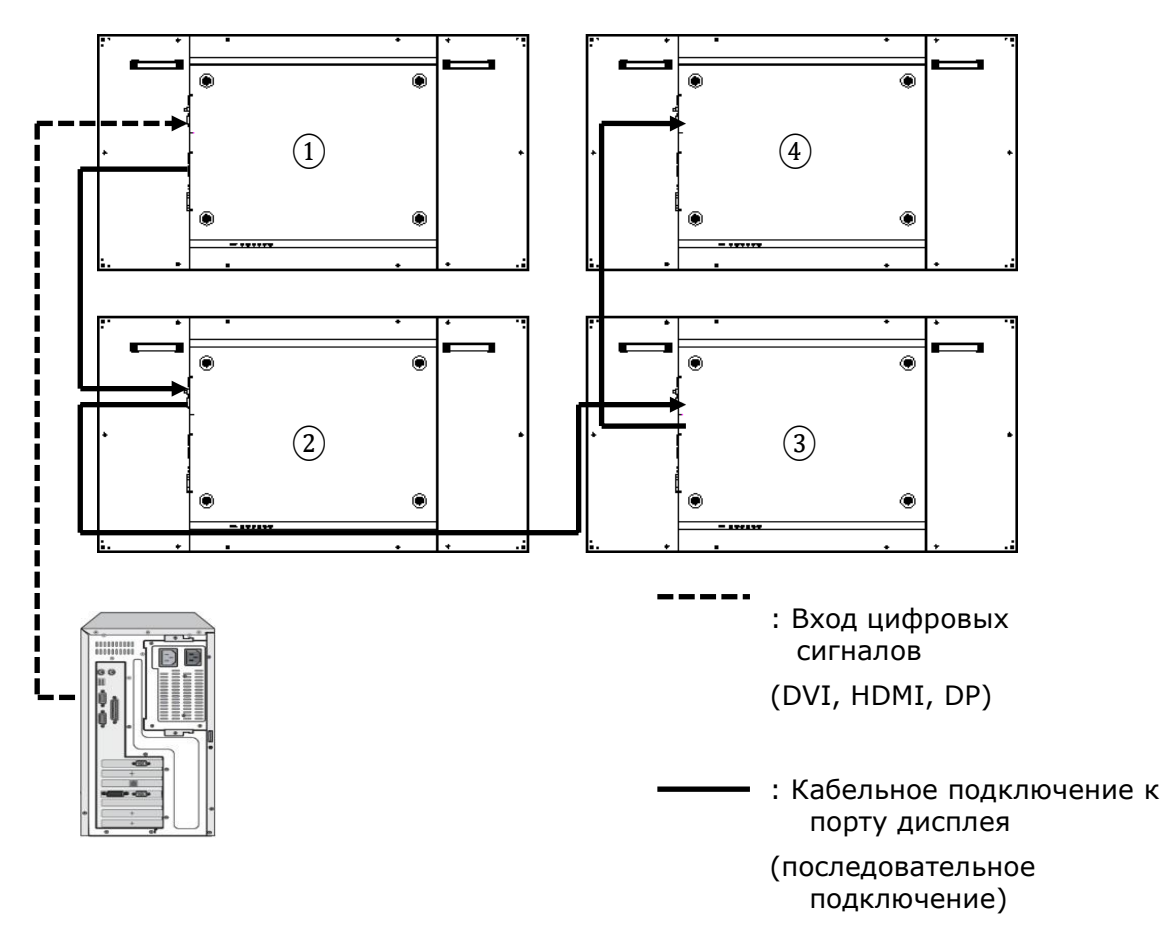

## <span id="page-38-0"></span>7 Руководство по настройке идентификатора устройства

• Для установки идентификатора устройства используйте поворотный переключатель рядом с входными разъемами устройства.

Верхний переключатель (с тыльной стороны) определяет 10 единиц, а нижний - 1 единицу, и устанавливает <0,0> как идентификатор первого монитора, принимающего первый входной сигнал.

• И со следующего монитора каждый идентификатор будет возрастать на каждую единицу, а максимальный <9,9> (100-й идентификатор монитора) можно настроить.

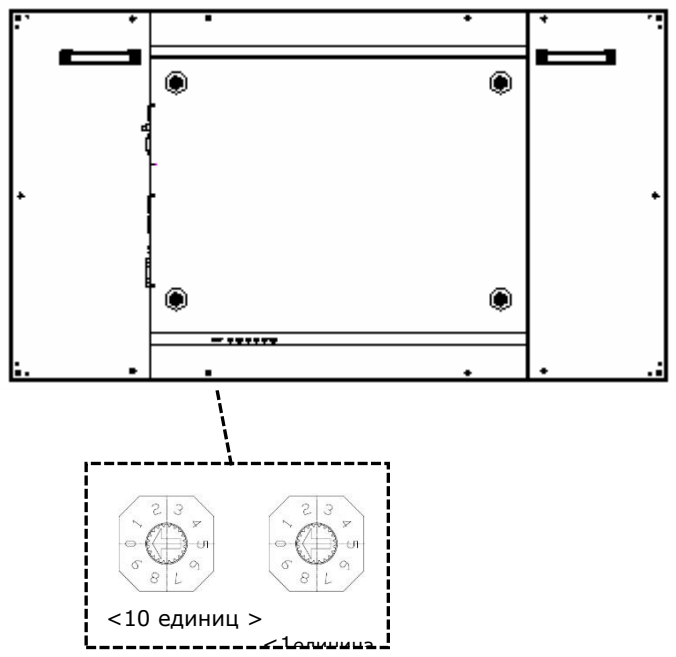

 $10$ единиц >  $1$ единица>

Пример настройки> 2 x 2 монитора

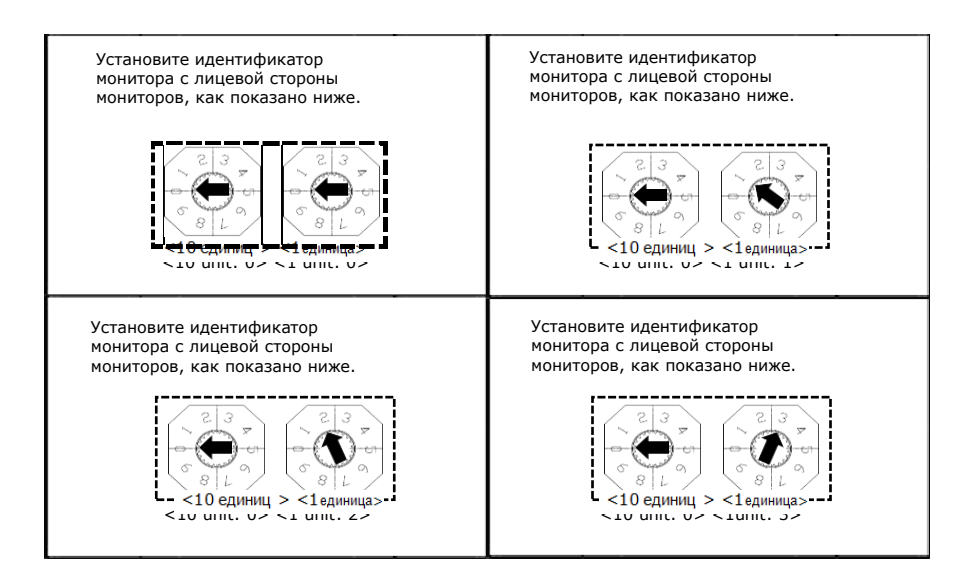

## <span id="page-39-0"></span>8. Управление меню

### <span id="page-39-1"></span>8.1 Выбор входа

Нажмите кнопку входа, затем выберите ▲ или ▼, или вход, который вы хотите выбрать, а затем нажмите кнопку ▶ (+).

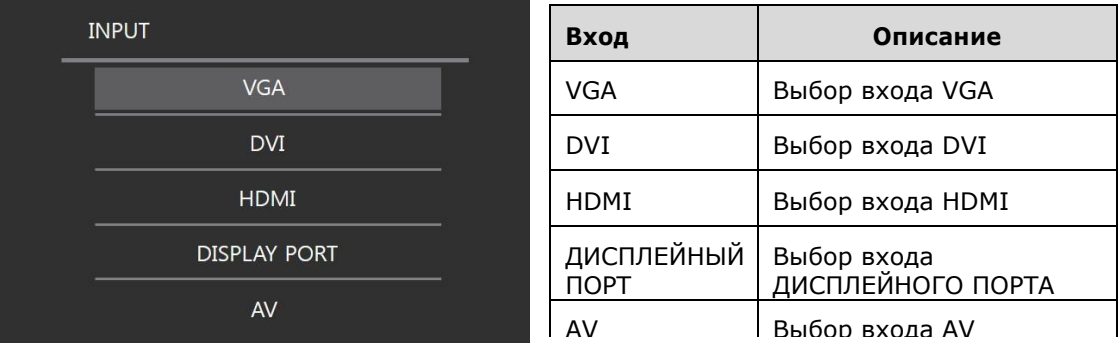

### <span id="page-39-2"></span>8.2 Настройка экрана

Нажмите кнопку MENU, а затем нажмите кнопку ▲ или ▼, чтобы перейти в экранное меню. Нажмите кнопку ▶, чтобы перейти в настройки экранного меню, и после перехода в меню нажмите кнопку ▲ или ▼ в меню, в которое вы хотите перейти, и настройте экранное меню, нажав кнопку  $\blacktriangleright$  (+) или  $\blacktriangleleft$  (-), затем нажмите кнопку MENU, чтобы выйти.

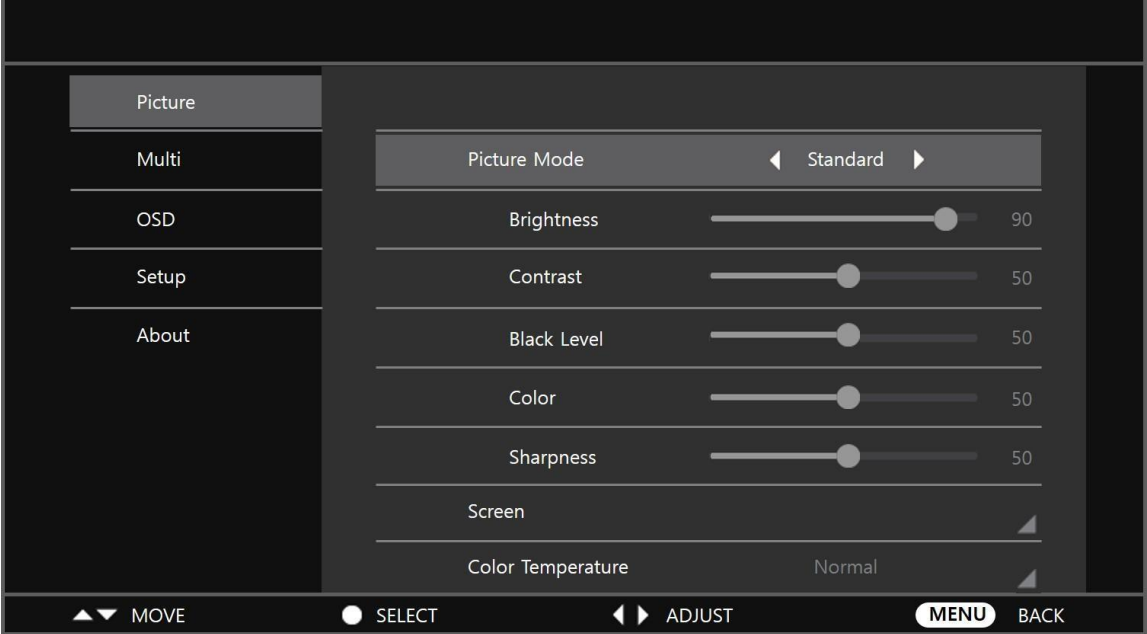

## $\mathscr P$  Меню OSD можно настроить только в режиме входа VGA.

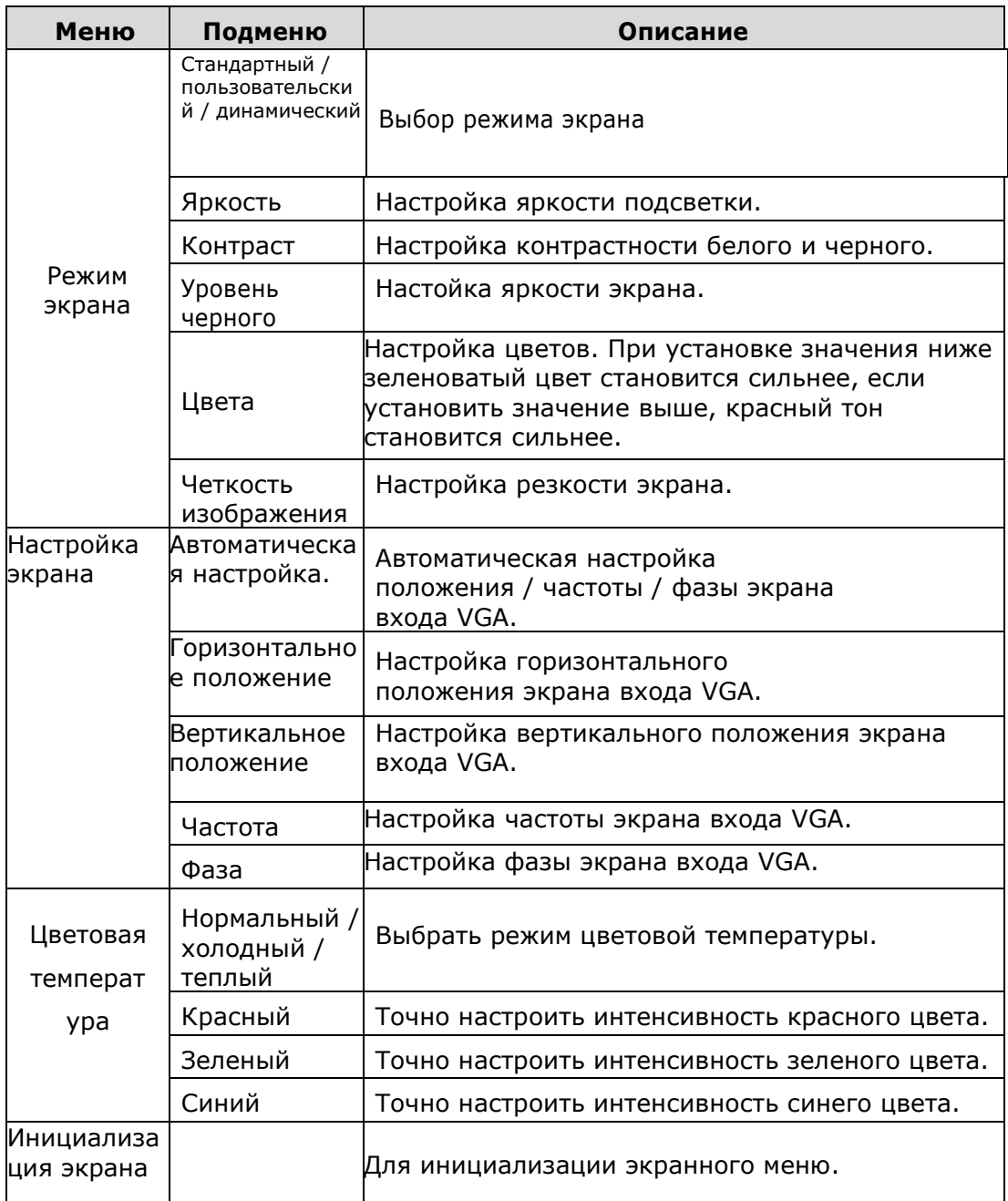

### <span id="page-41-0"></span>8.3 Настройка мультиизображения

.<br>Нажмите кнопку MENU, затем нажмите кнопку ▲ или ▼, чтобы перейти в мульти-меню. И нажмите кнопку ▶, чтобы перейти в меню Multi, и нажмите кнопку ▲ или ▼, чтобы перейти к меню, в которое вы хотите перейти, и установите значение, нажав кнопку ▶ (+) или ◀ (-), а затем нажмите кнопку MENU для выхода.

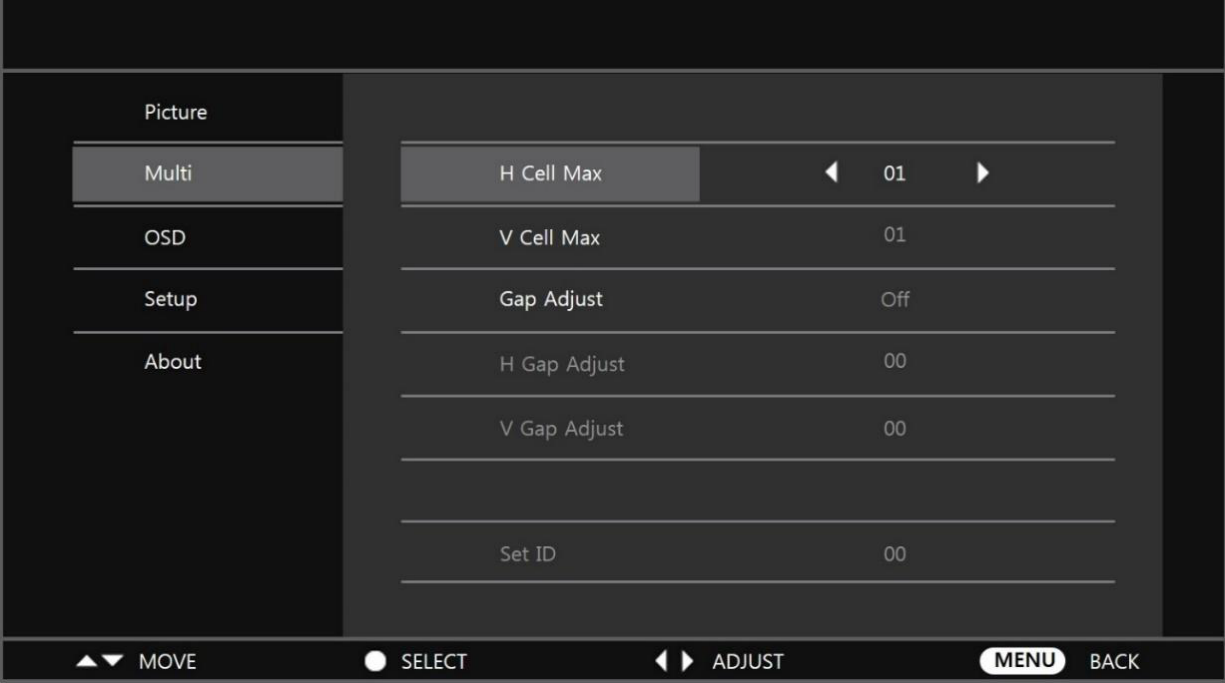

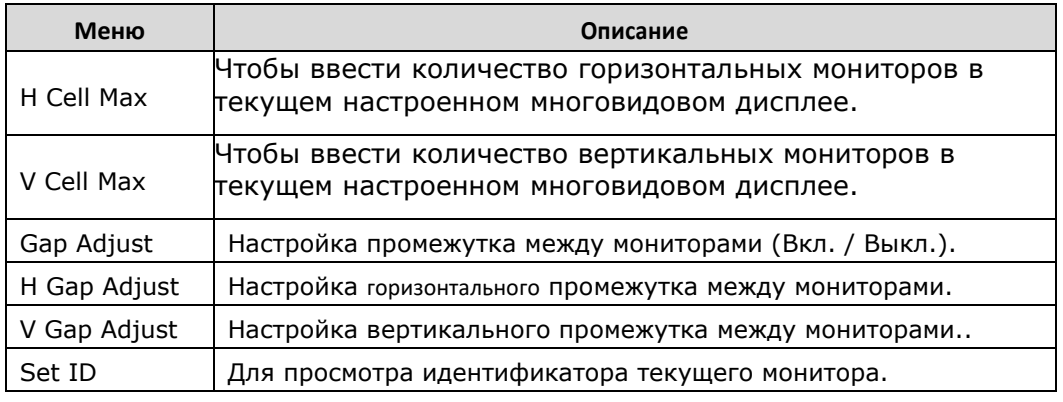

### <span id="page-41-1"></span>8.4 Настройка OSD

Нажмите кнопку MENU, затем нажмите кнопку ▲ или ▼, чтобы перейти в экранное меню. И нажмите кнопку ▶, чтобы перейти в экранное меню, и нажмите кнопку ▲ или ▼,

чтобы перейти к меню, в которое вы хотите перейти, и установите значение, нажав кнопку  $\blacktriangleright$  (+) или  $\blacktriangleleft$  (-), а затем нажмите кнопку MENU для выхода..

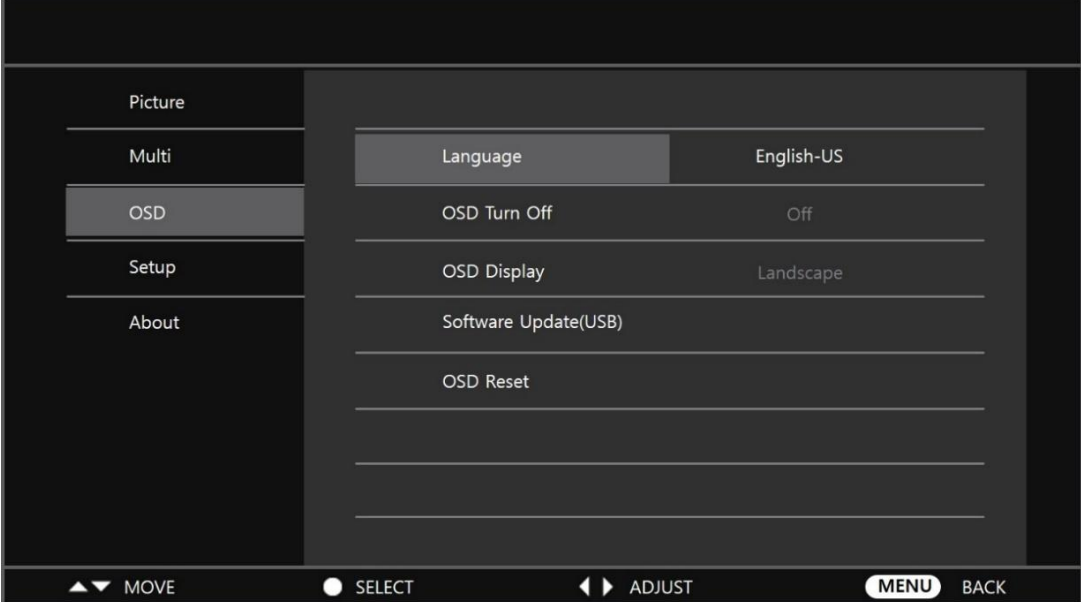

### <span id="page-42-0"></span>8.4 Регулировка настроек

Нажмите кнопку MENU, затем нажмите кнопку ▲ или ▼, чтобы перейти в меню настроек. И нажмите кнопку ▶, чтобы перейти в меню настроек, и нажмите кнопку ▲ или ▼, чтобы перейти к меню, в которое вы хотите перейти, и установите значение, нажав кнопку ▶ (+) или ◀ (-), а затем нажмите кнопку MENU для выхода.

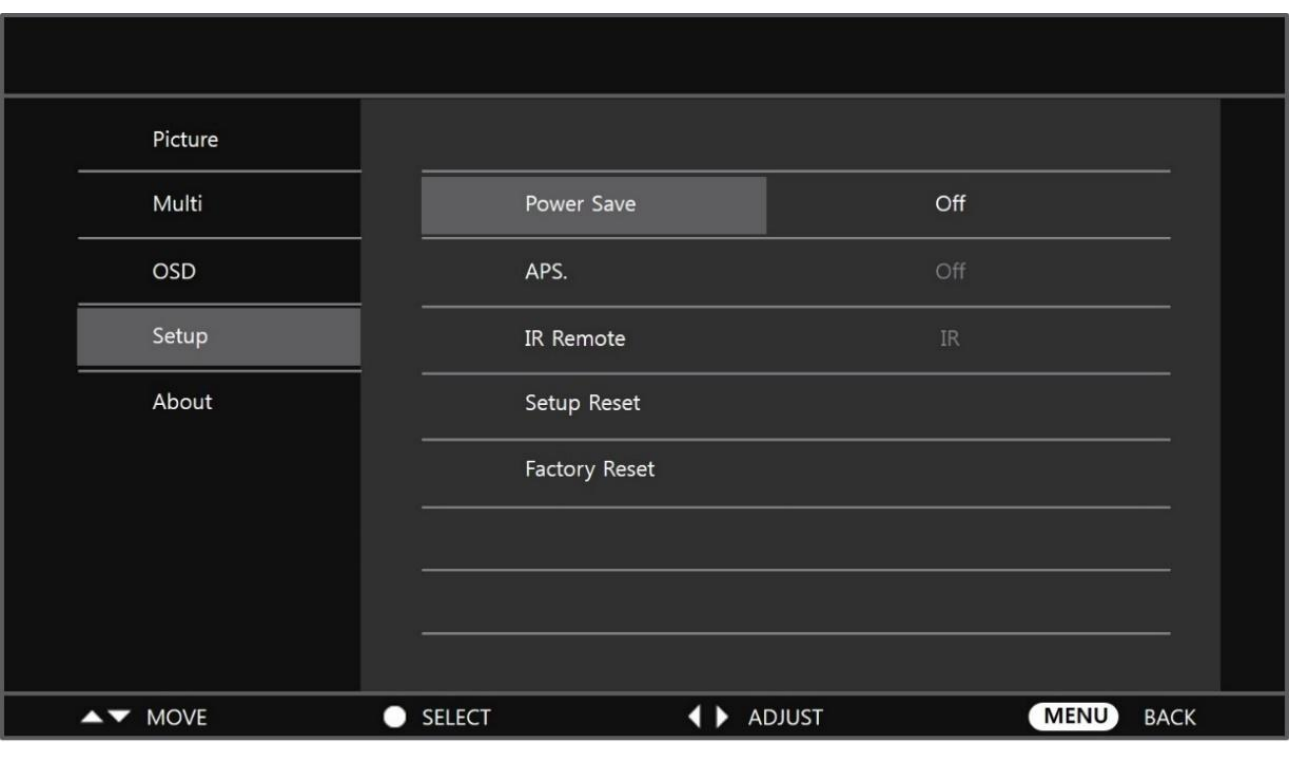

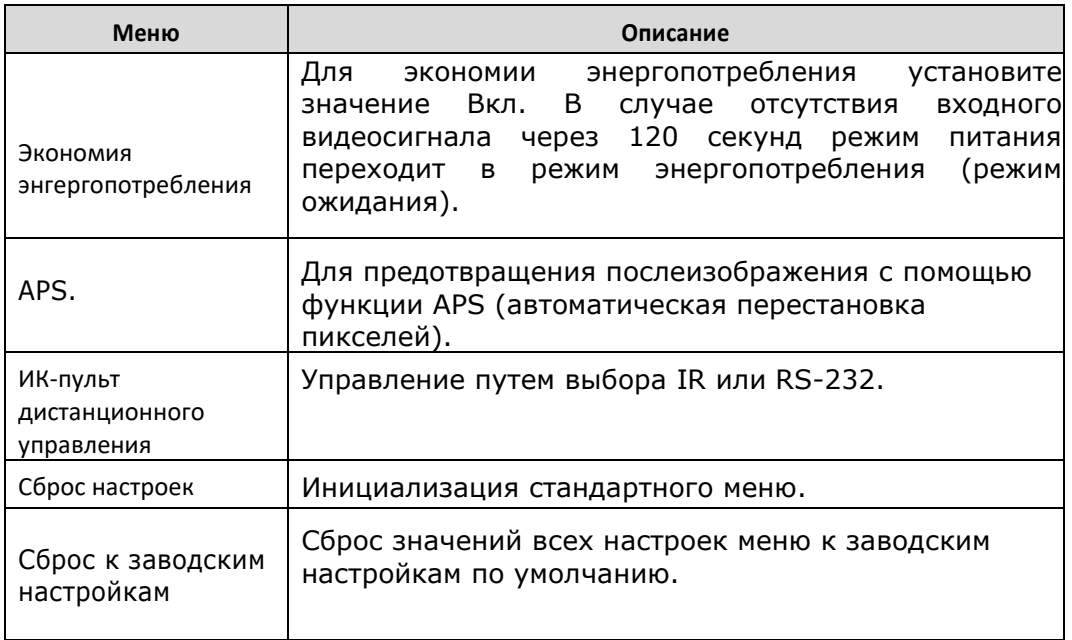

### <span id="page-43-0"></span>8.6 Информация

Нажмите кнопку MENU, а затем нажмите кнопку ▲ или ▼, чтобы перейти в меню «Информация». Или нажмите кнопку INFO на пульте дистанционного управления.

Затем вы можете проверить имя модели, идентификатор, текущее разрешение входа, версию программного обеспечения устройства и т. д.

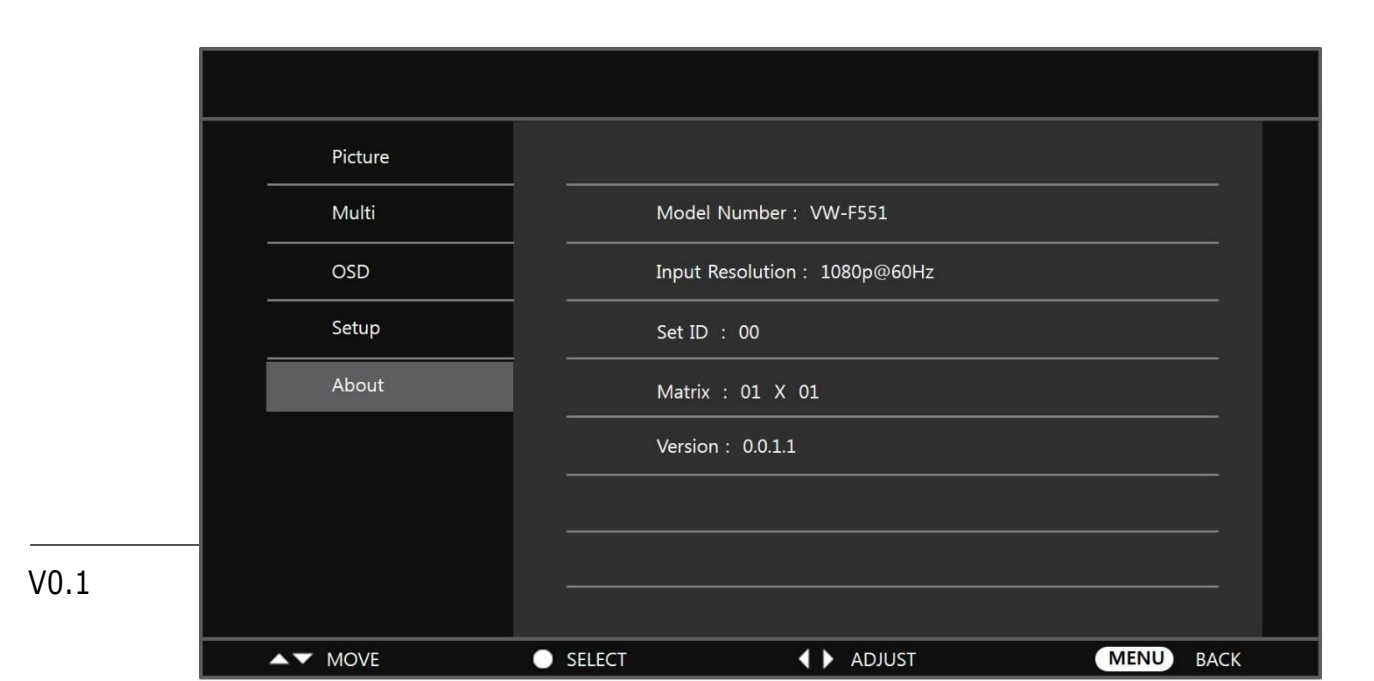

## <span id="page-44-0"></span>9 Выявление и устранение неисправностей

В приведенной ниже таблице обозначены некоторые общие рекомендации по устранению проблем, которые могут возникнуть с вашим устройством. Если предлагаемые решения не могут устранить проблему или если вы столкнулись с проблемой, не описанной здесь, обратитесь к вашему дилеру или в сервисный центр.

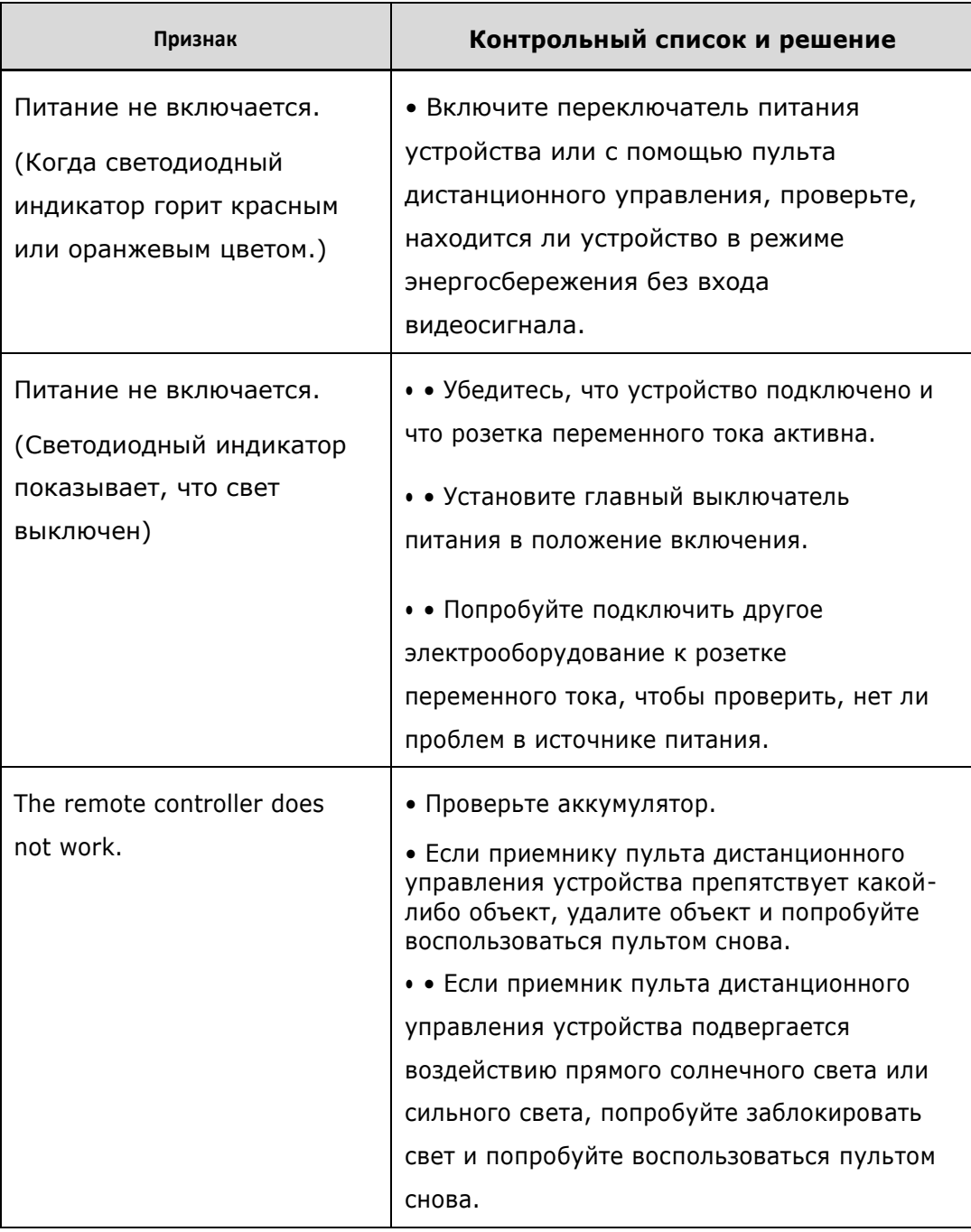

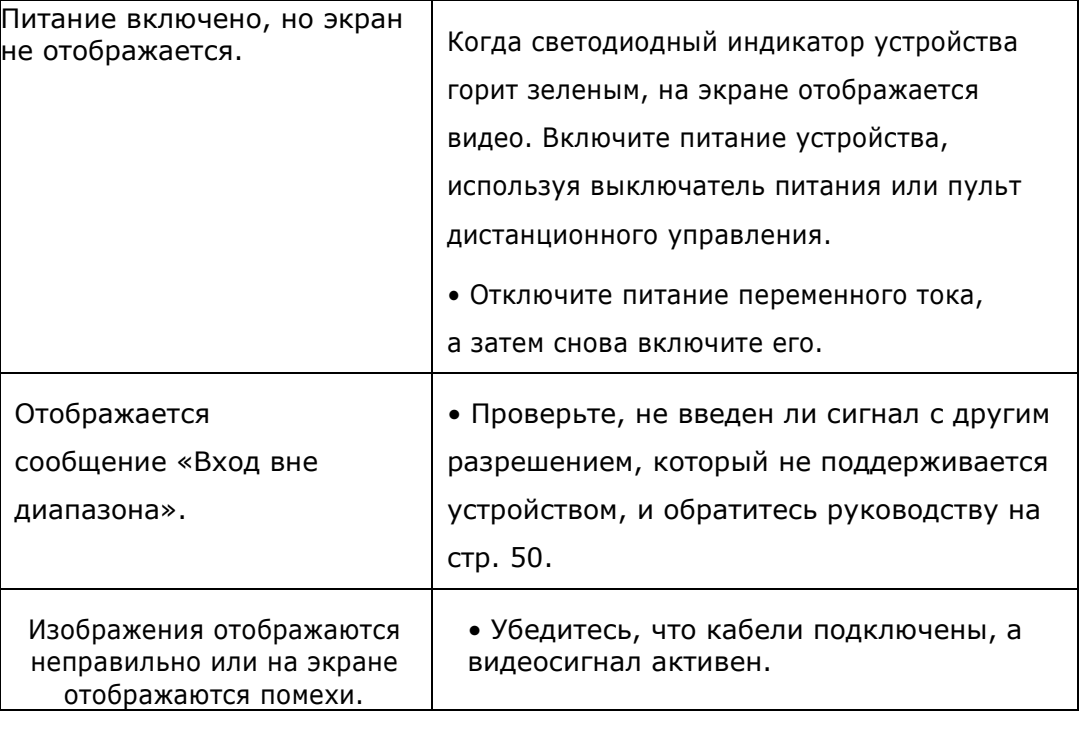

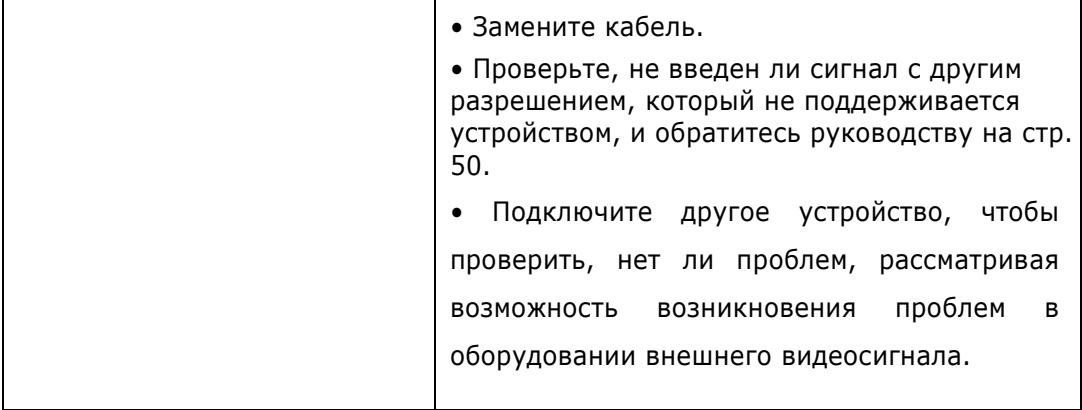

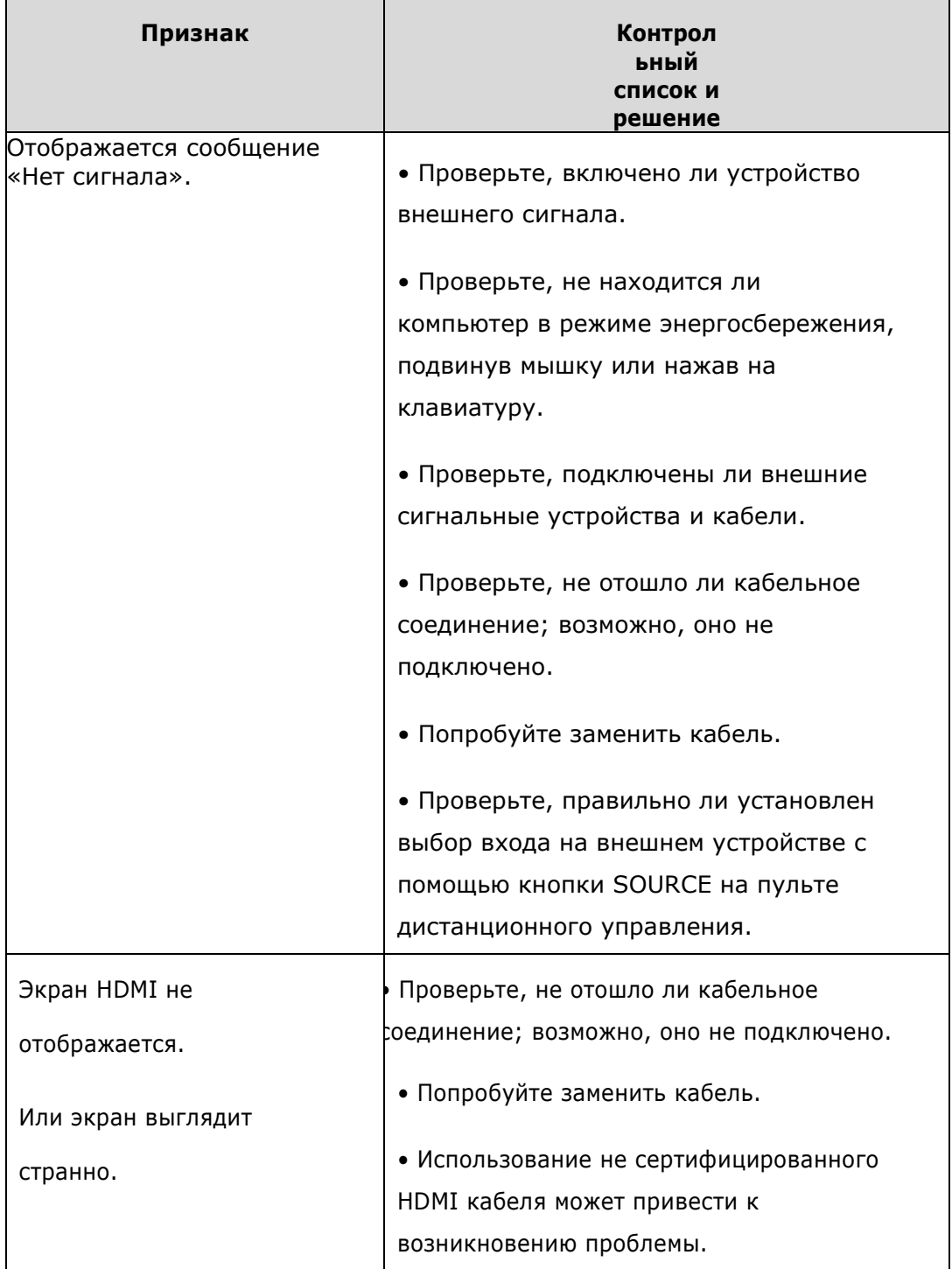

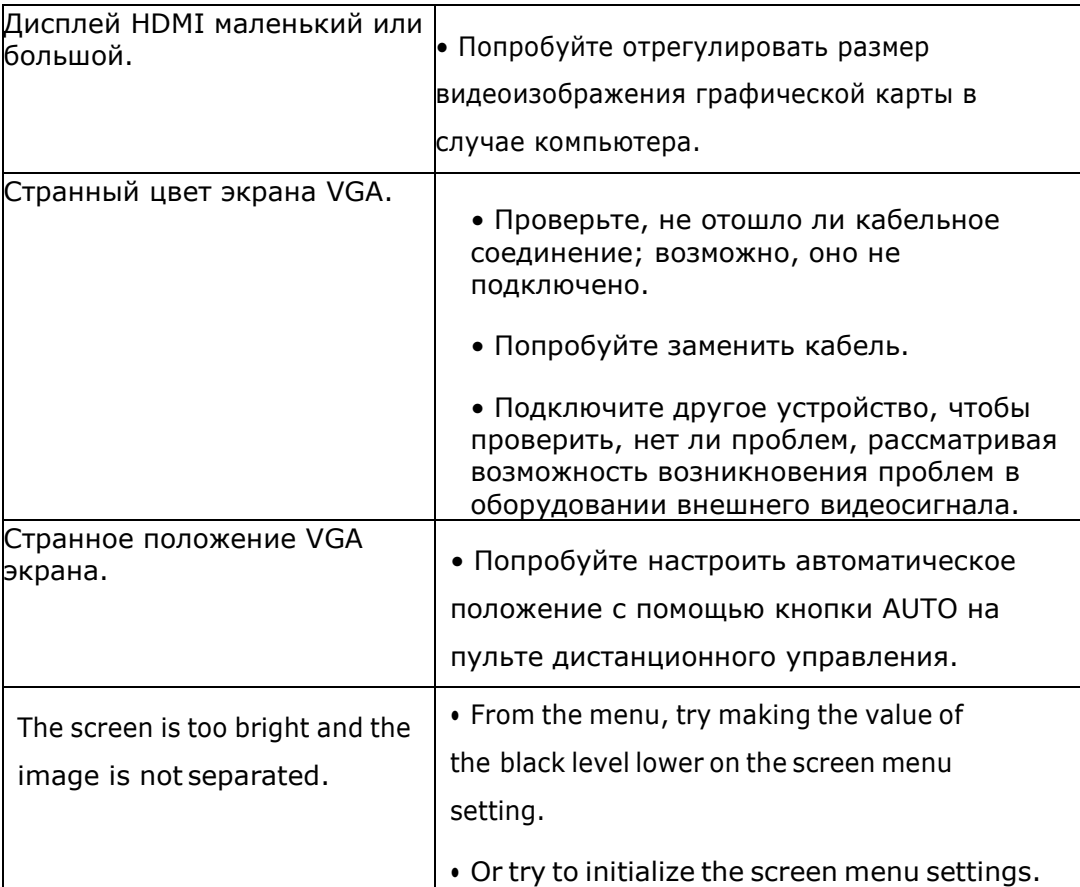

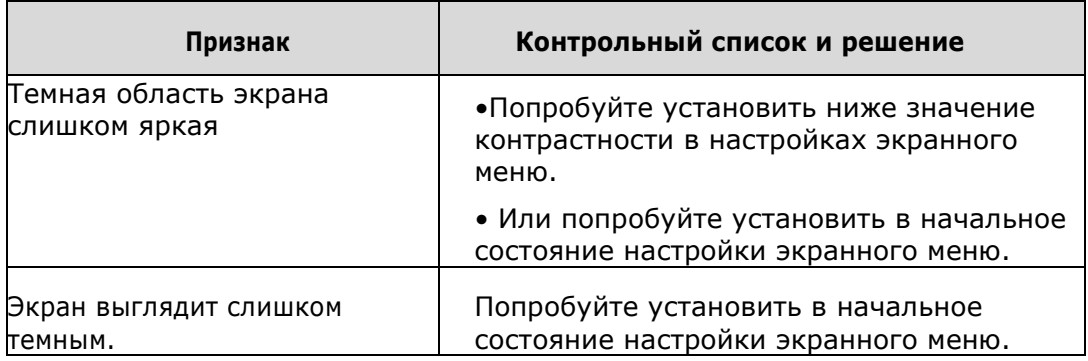

## <span id="page-48-0"></span>10 Технические характеристики устройства

 $\mathscr P$  Технические характеристики устройства могут быть изменены без предварительного уведомления.

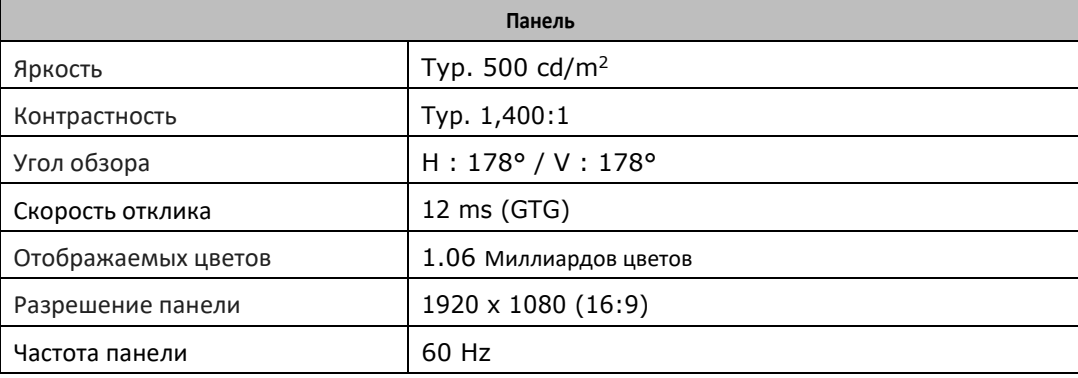

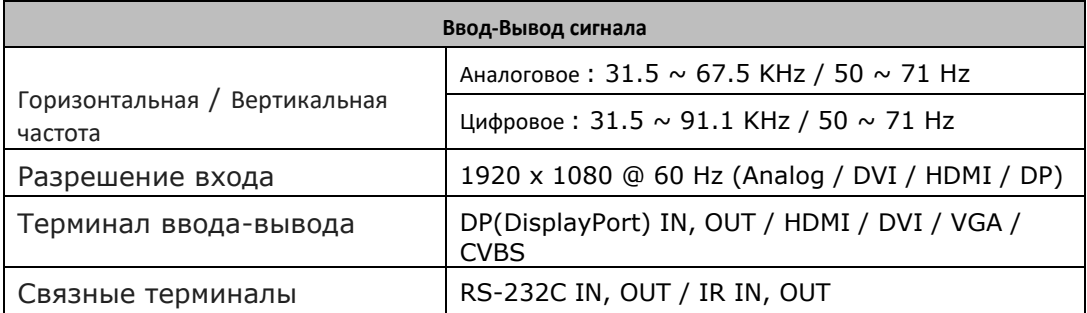

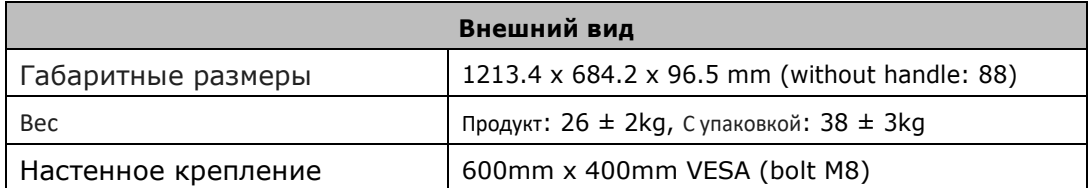

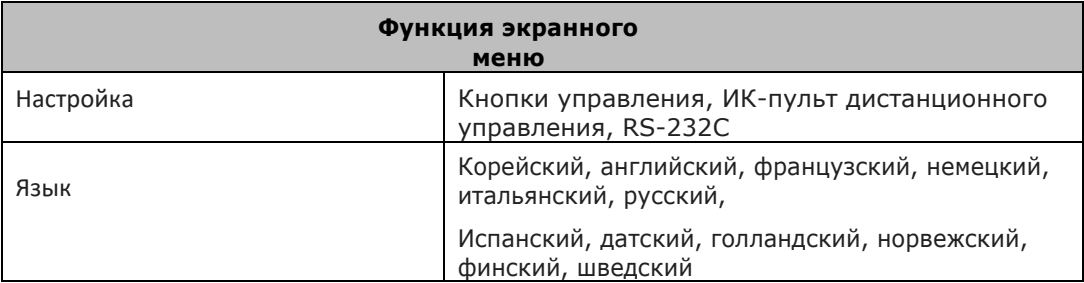

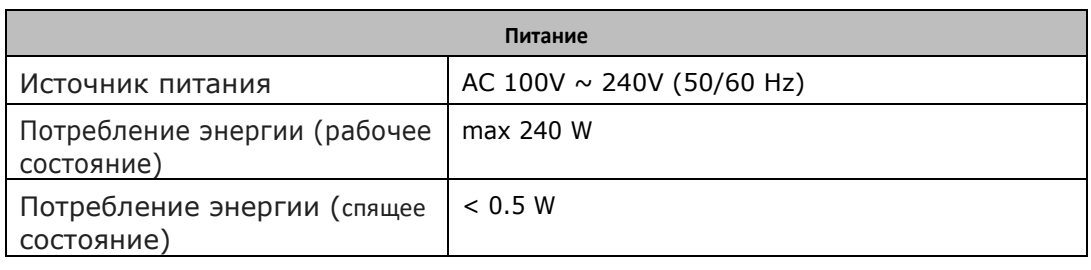

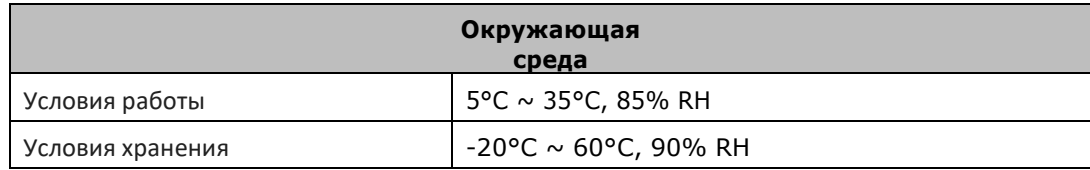

## <span id="page-49-0"></span>11 Поддерживаемые разрешения

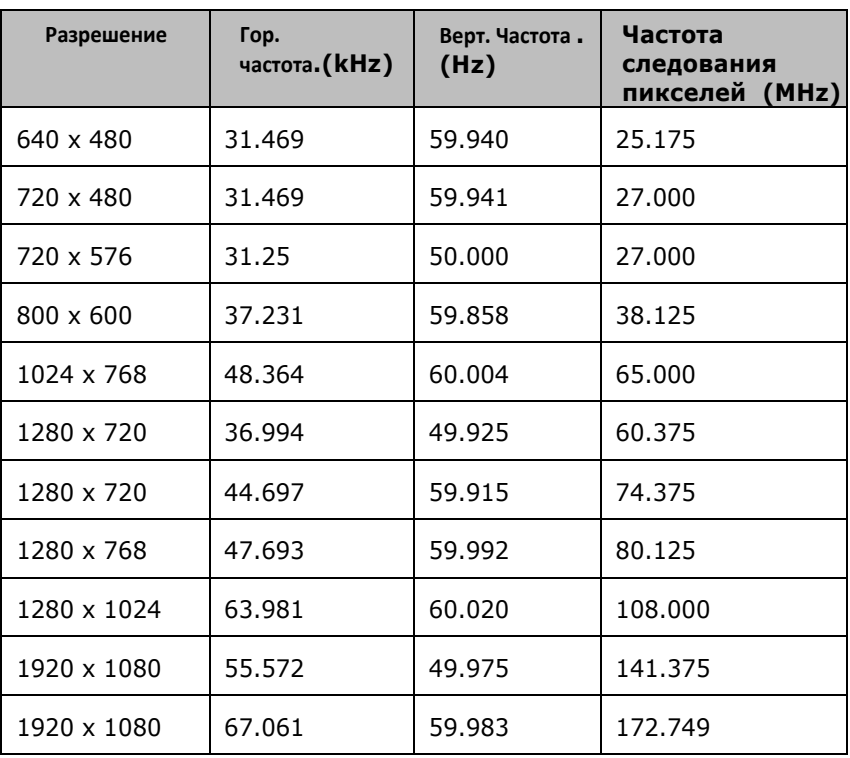

### <span id="page-50-0"></span>※ **Приложение (список команд)**

- Список прямых команд

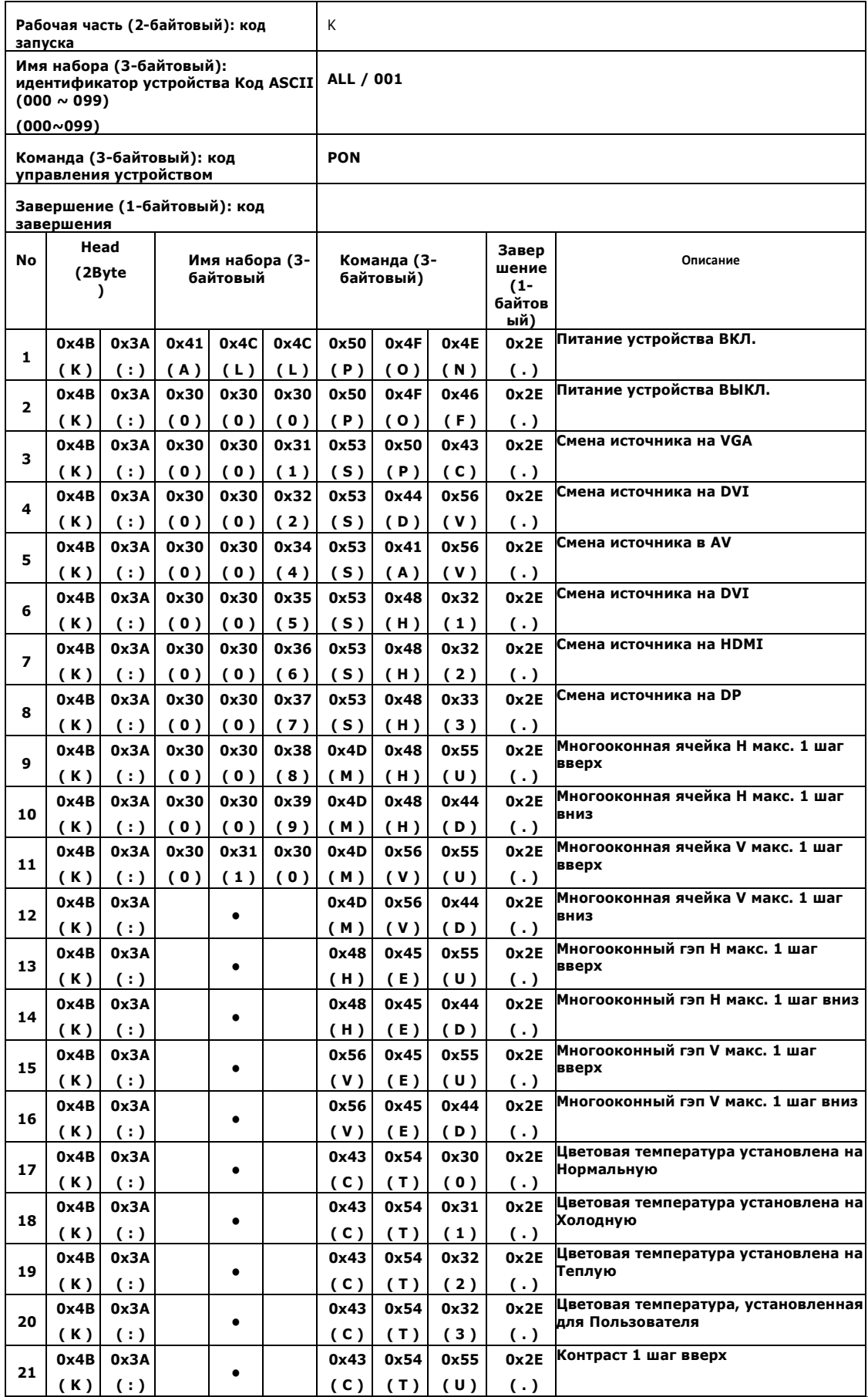

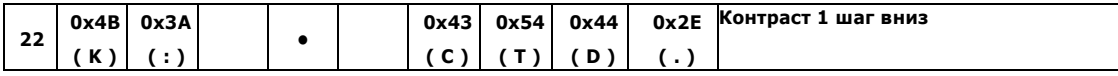

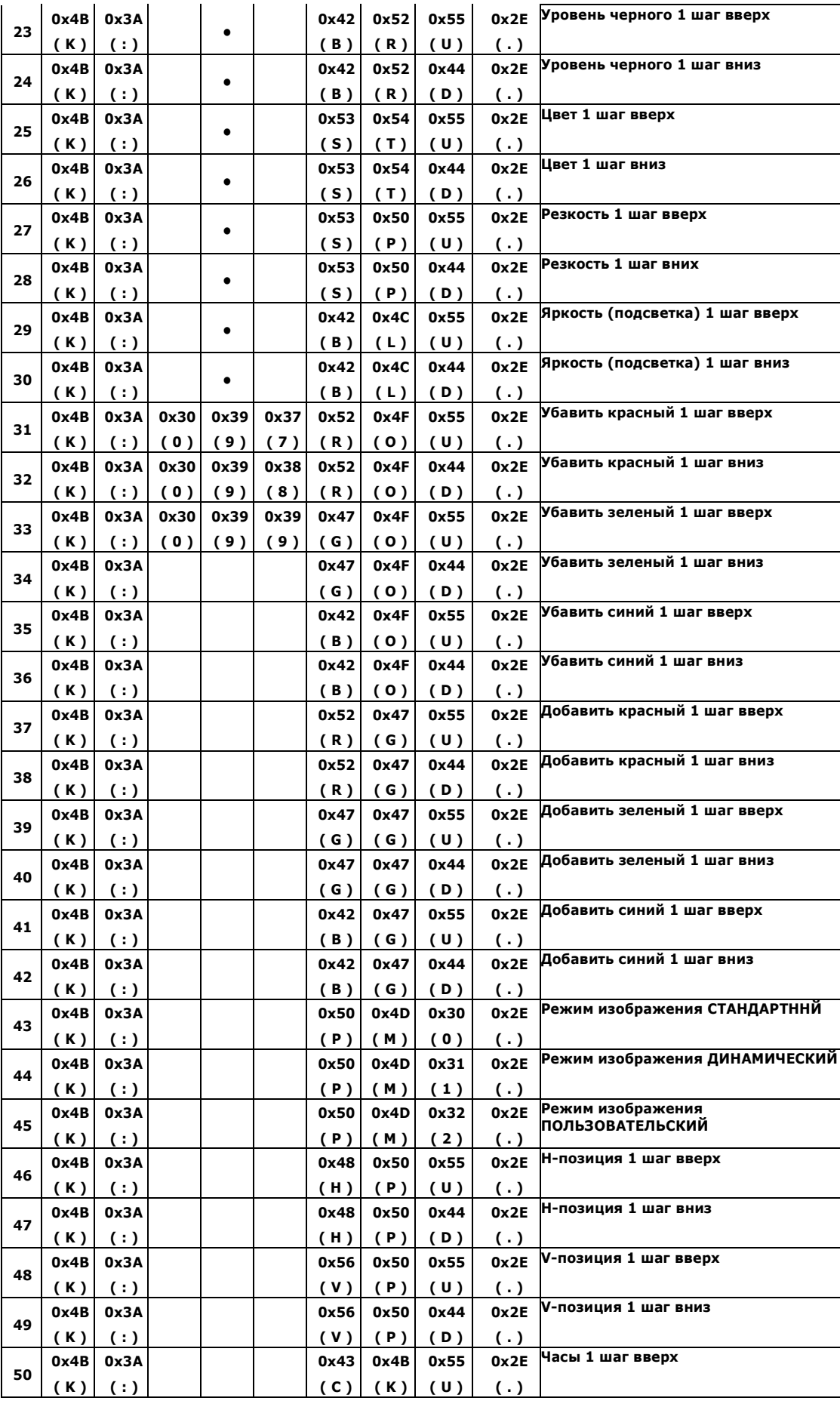

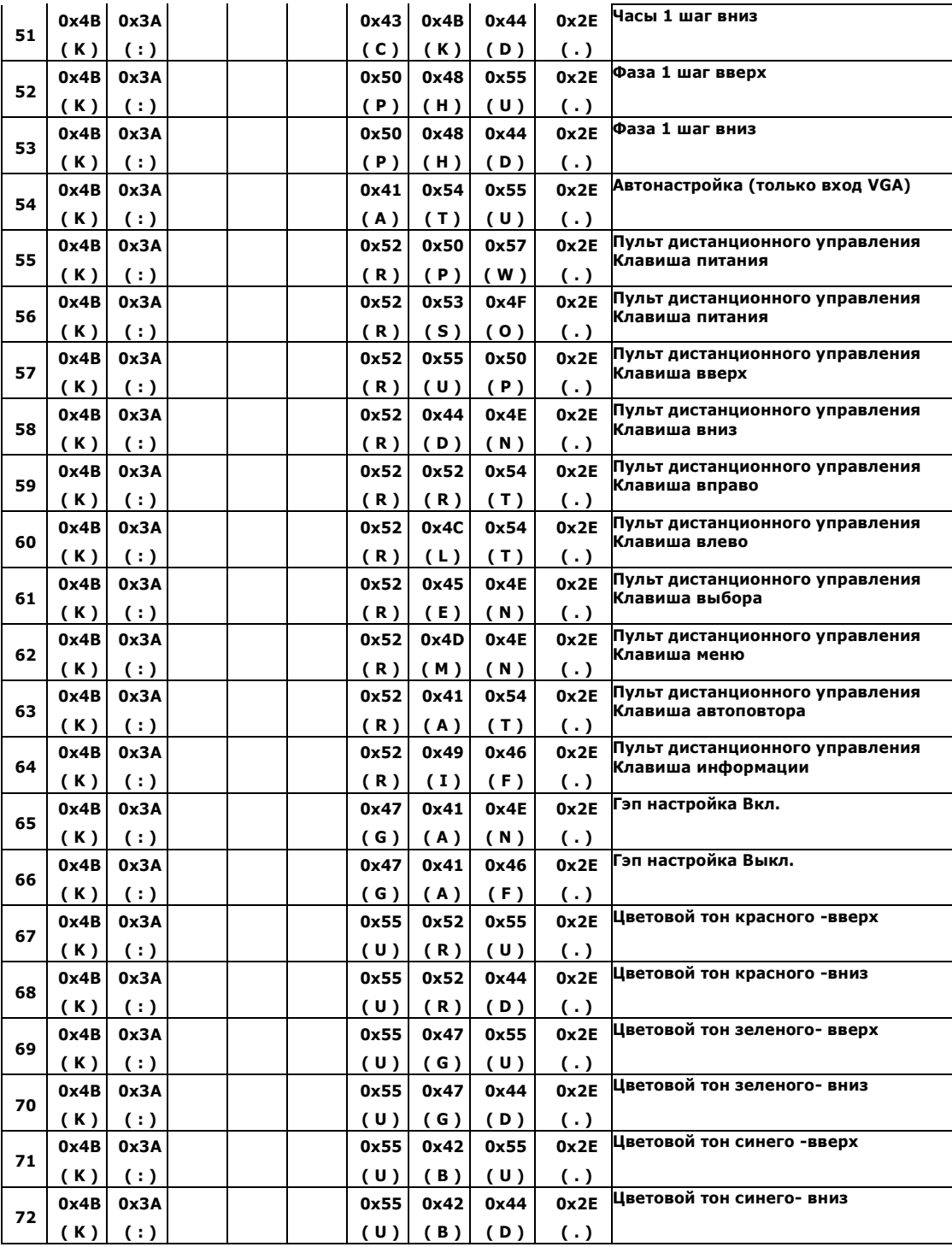

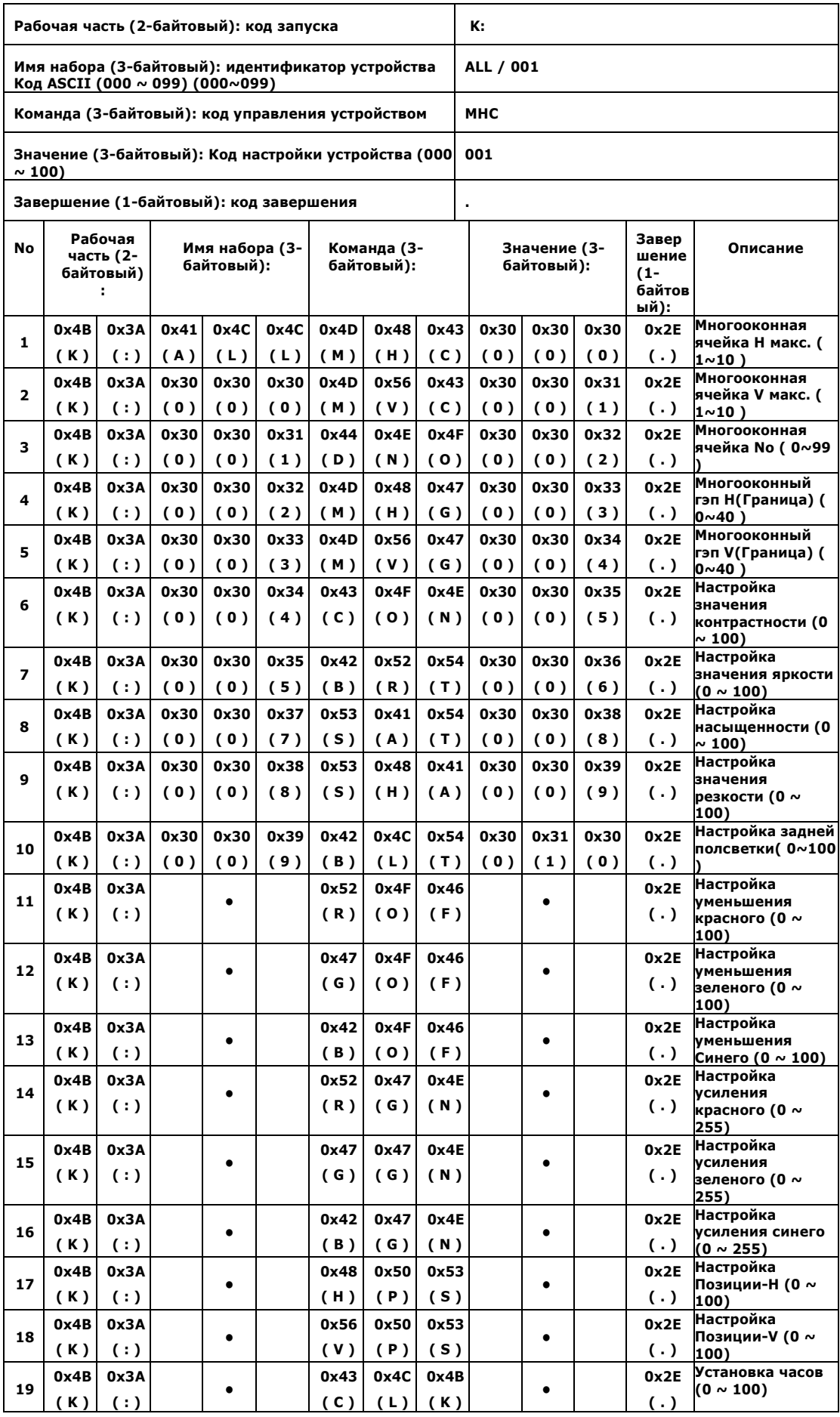

#### - Control Command List

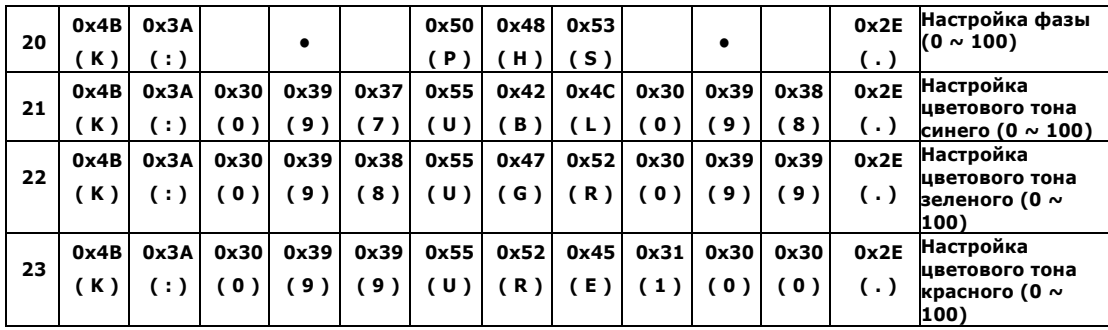

- State Check Command List

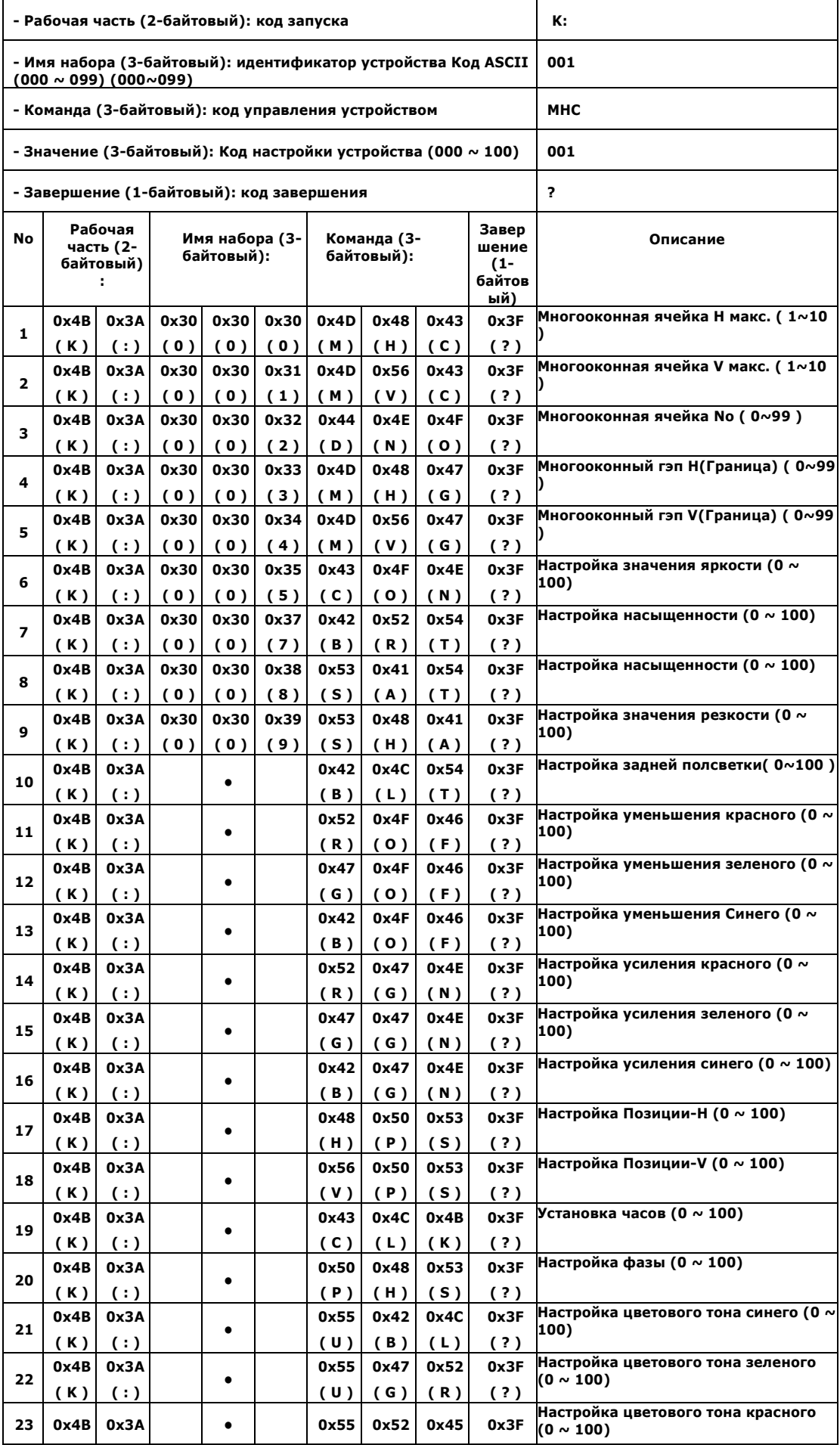

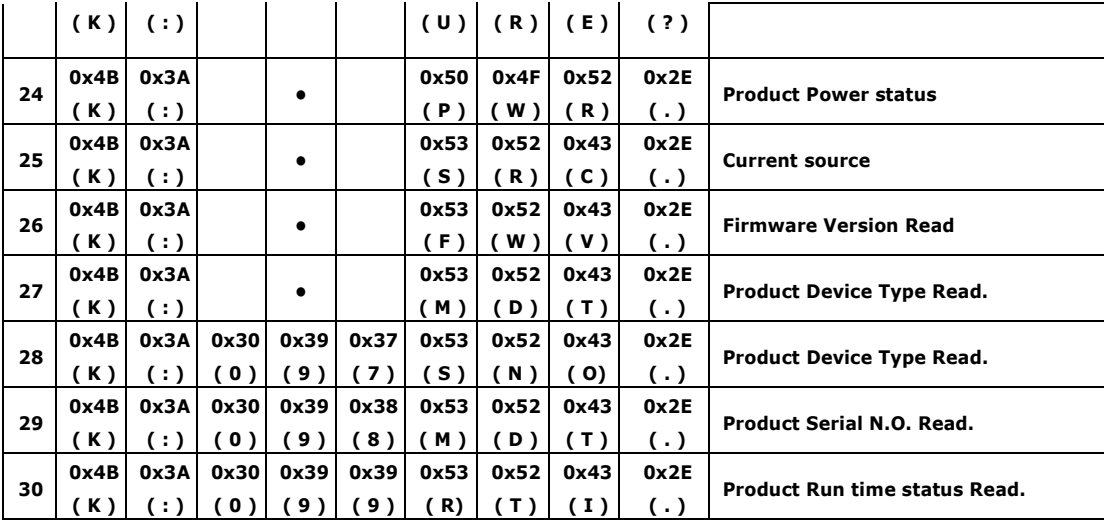

**- Список ответных команд**

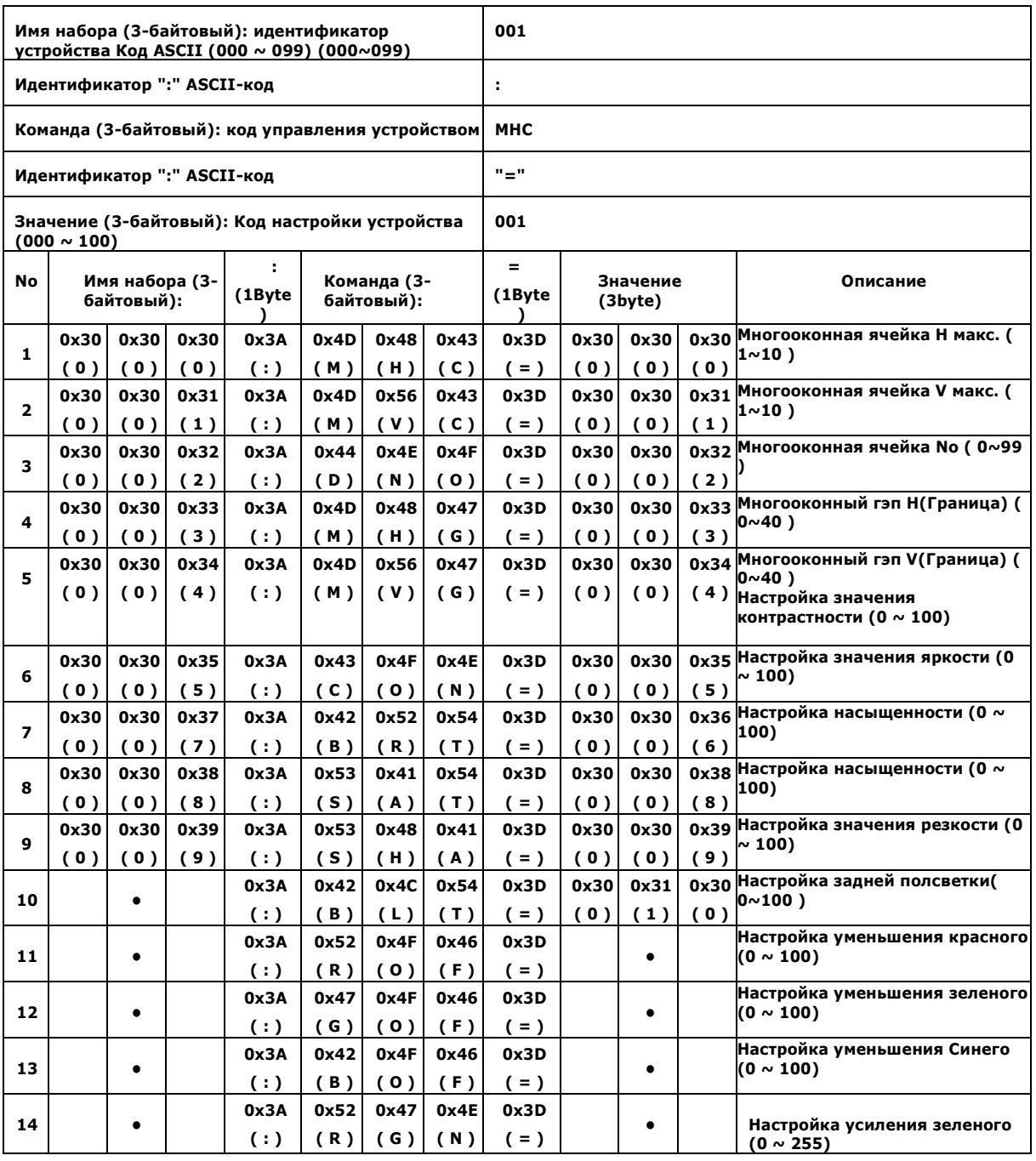

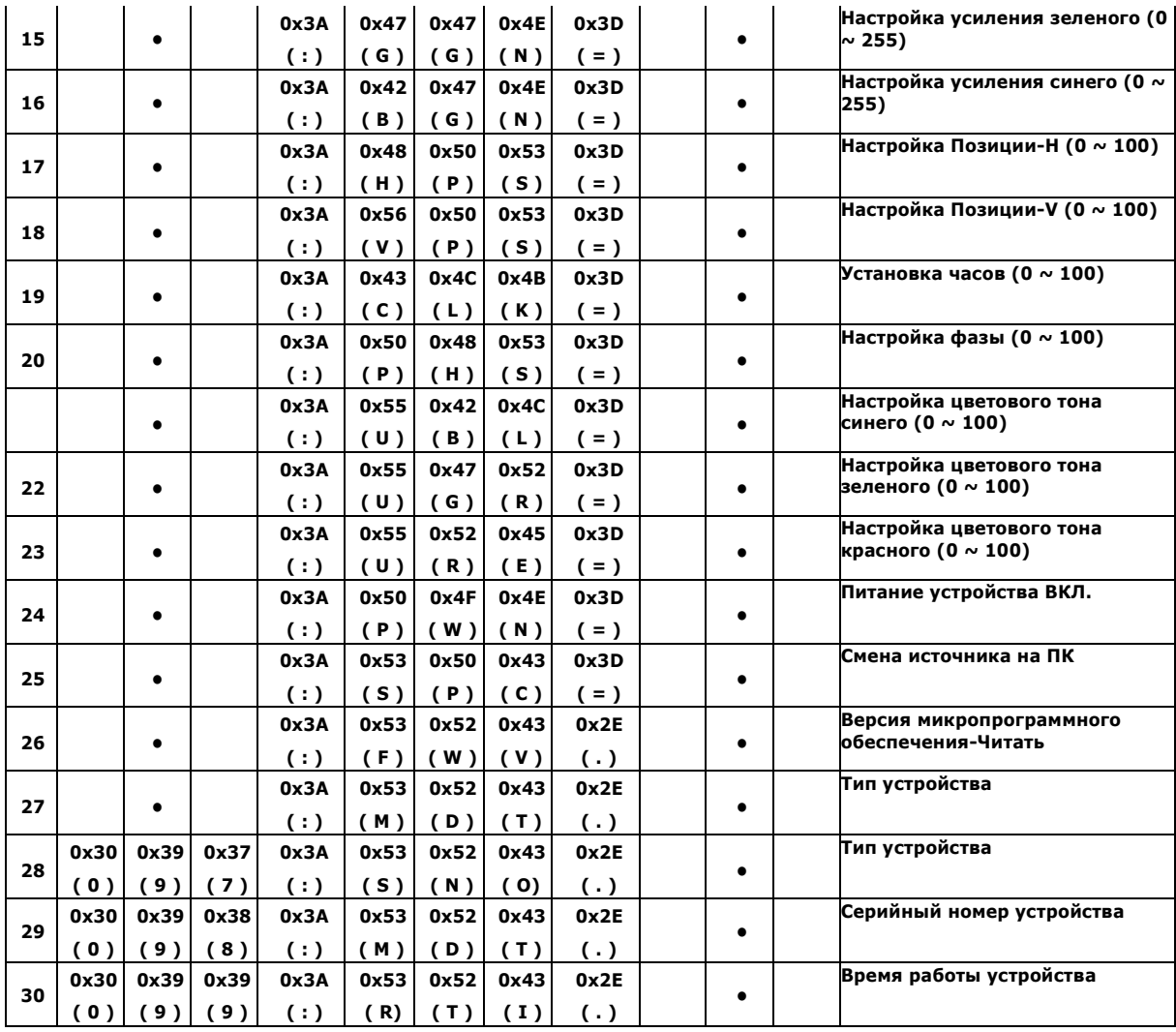

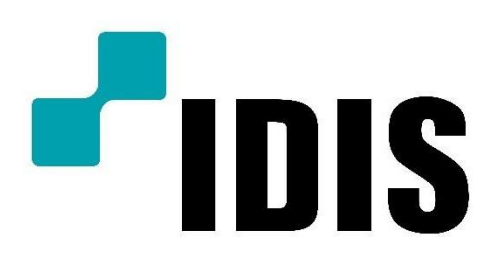

IDIS Co., Ltd.

Для получения дополнительной информации посетите сайт www.idisglobal.ru